### Inspiron 15 3000 Series Servicehåndbog

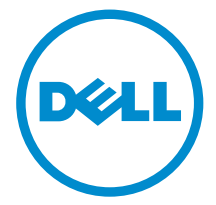

Computermodel: Inspiron 15–3541/Inspiron 15– 3542/Inspiron 15–3543 Forordningsmodel: P40F Forordningstype: P40F001/P40F002

# Bemærk, forsigtig og advarsel

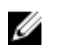

BEMÆRK: BEMÆRK! angiver vigtige oplysninger om, hvordan du bruger computeren optimalt.

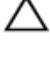

FORSIGTIG: FORSIGTIG angiver enten en mulig beskadigelse af hardware eller tab af data og oplyser dig om, hvordan du kan undgå dette problem.

ADVARSEL: ADVARSEL! angiver risiko for tingskade, personskade eller død.

Copyright **©** 2014 Dell Inc. Alle rettigheder forbeholdes. Dette produkt er beskyttet af amerikansk og international copyright og lovgivning om immateriel ejendom. Dell™ og Delllogoet er varemærker tilhørende Dell Inc. i Amerikas Forenede Stater og/eller andre jurisdiktioner. Alle andre mærker og navne nævnt heri, kan være varemærker for deres respektive firmaer.

2014 - 12

rev. A00

# Indholdsfortegnelse

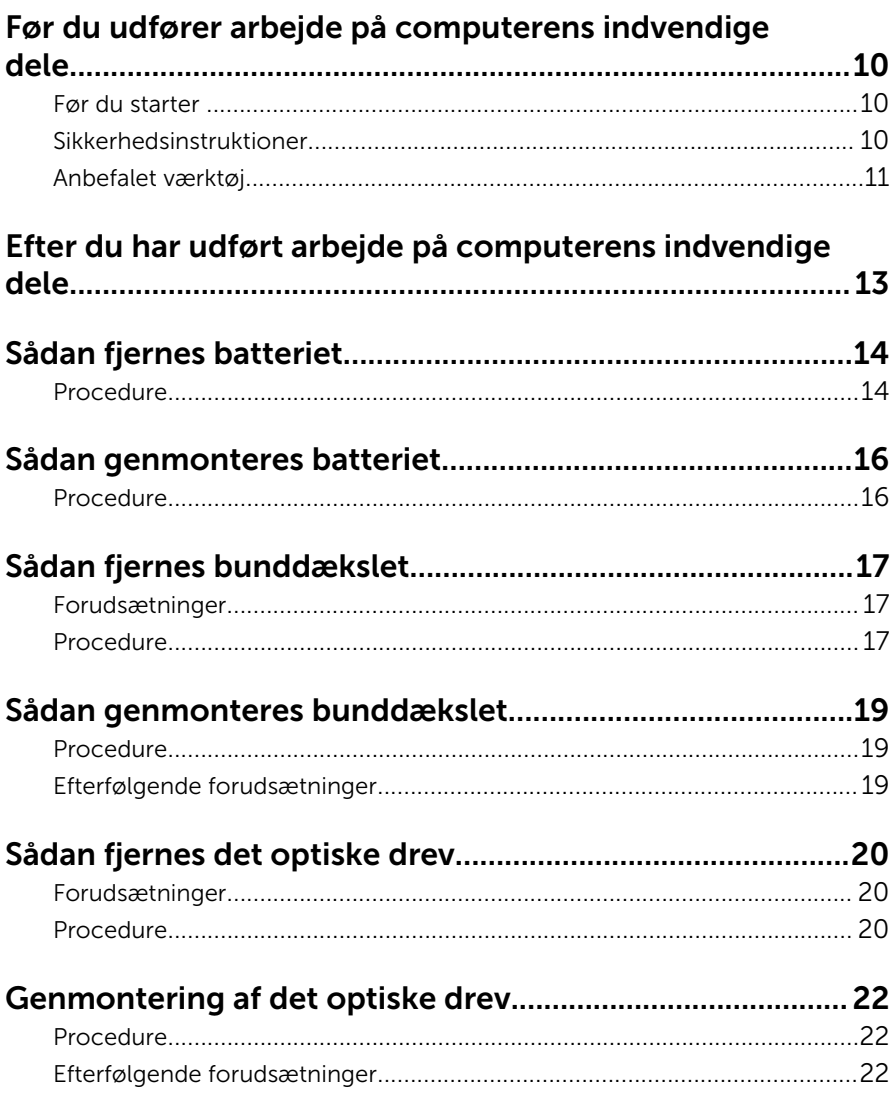

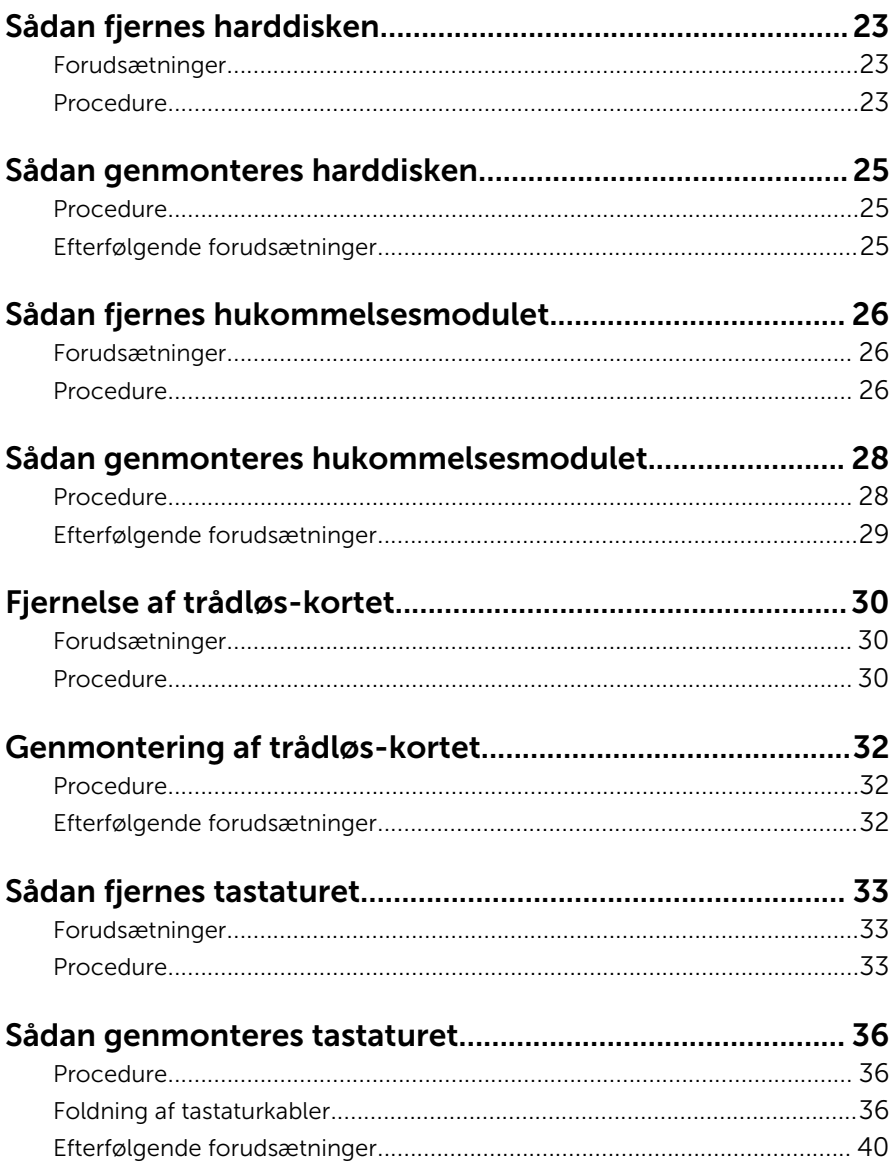

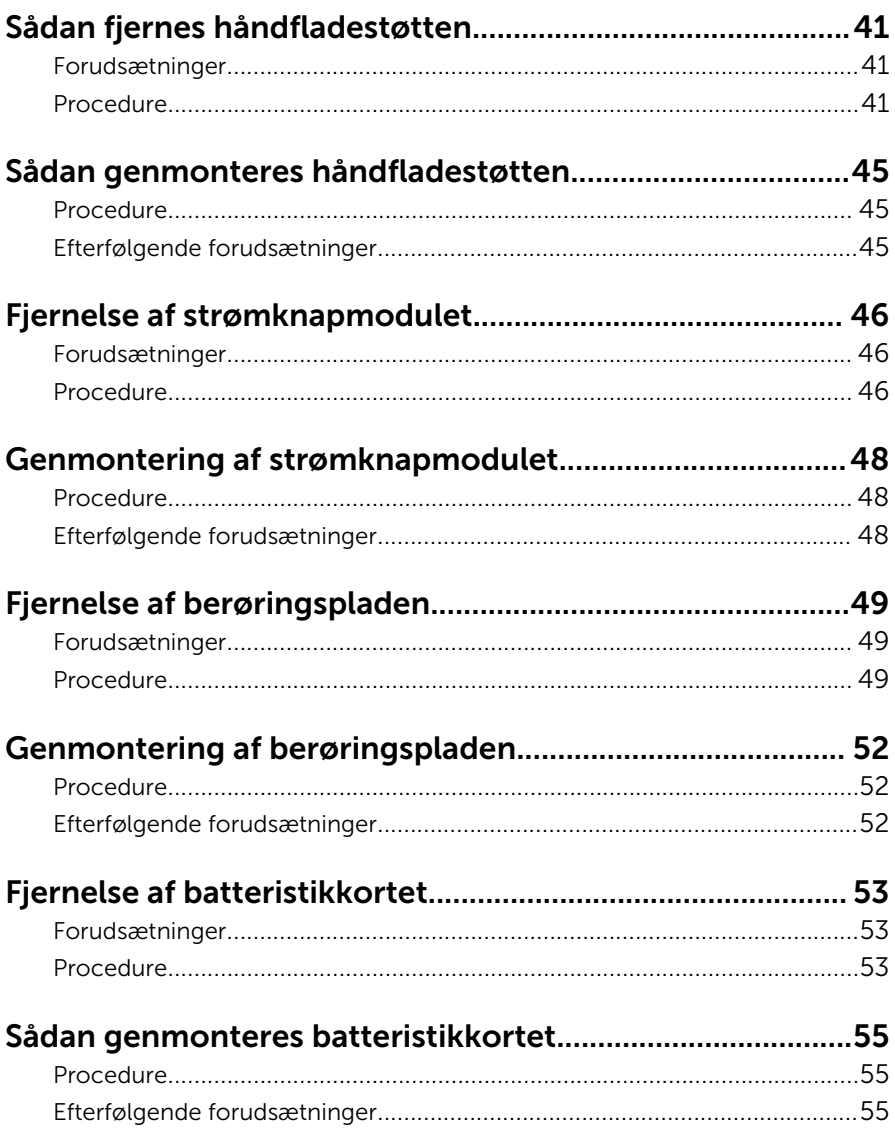

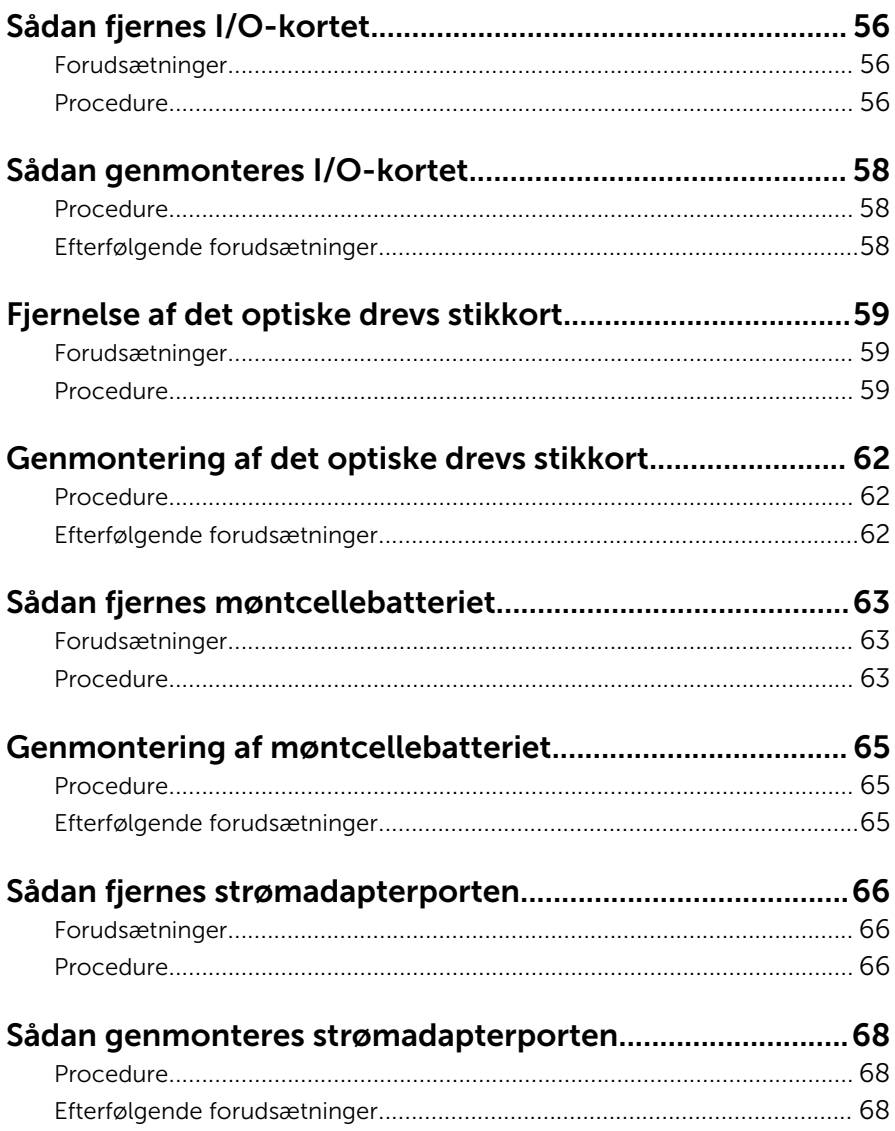

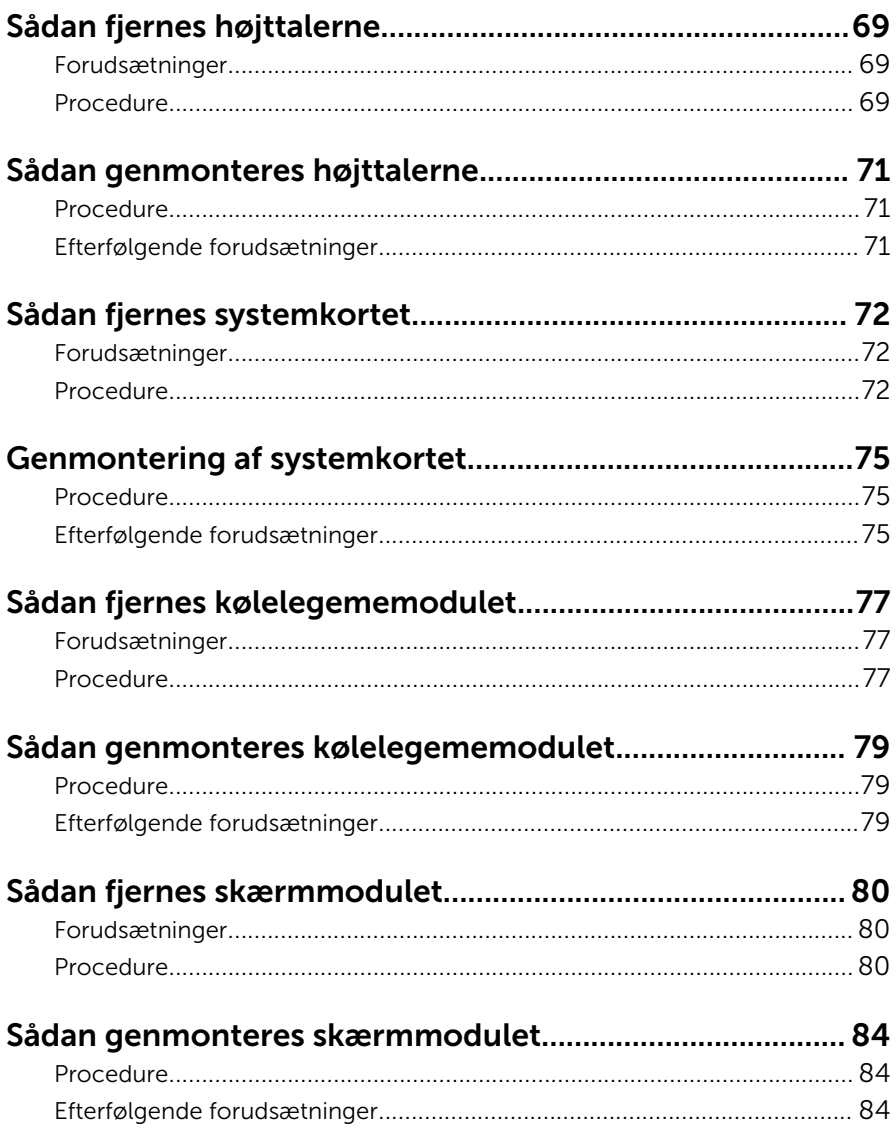

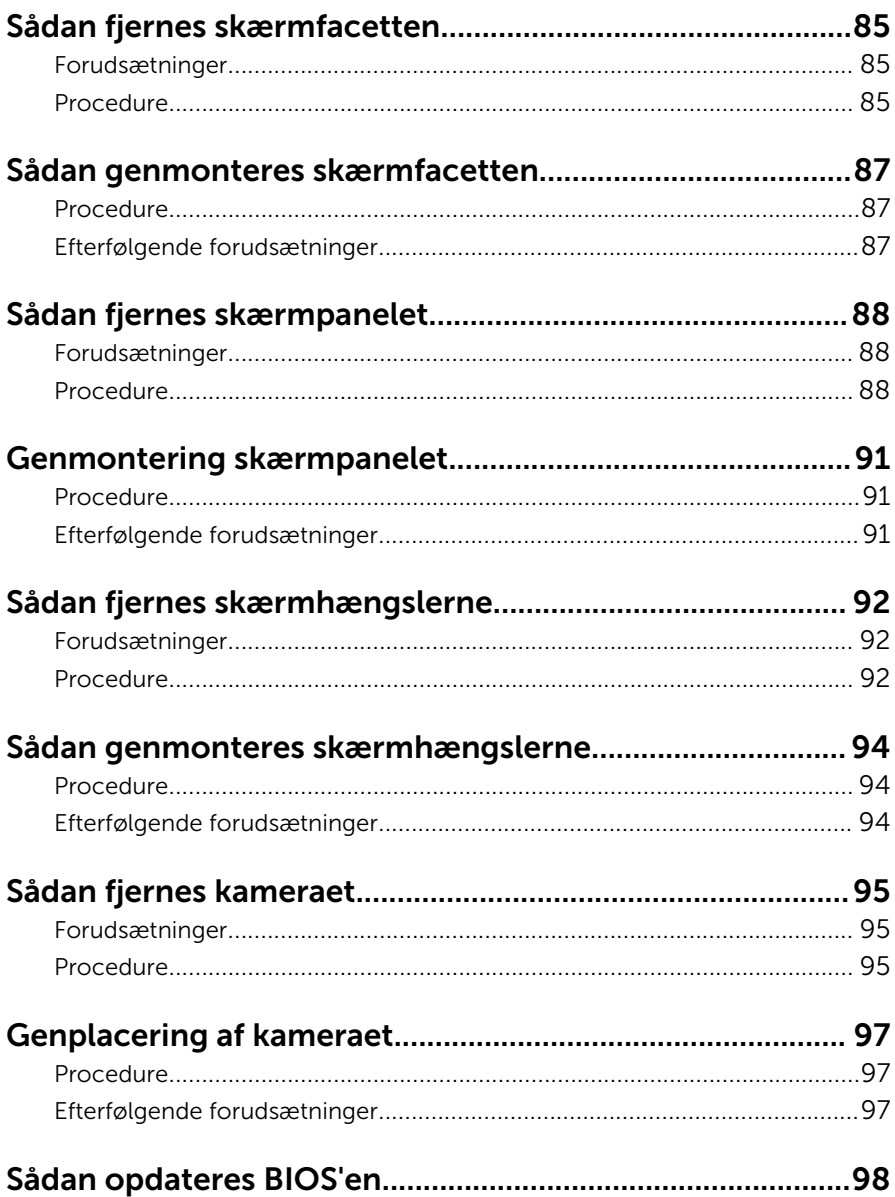

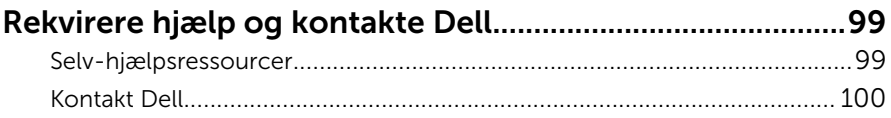

### <span id="page-9-0"></span>Før du udfører arbejde på computerens indvendige dele

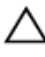

FORSIGTIG: For at undgå at beskadige komponenter og kort, håndter dem ved kanterne og undgå at røre ved ben og kontakter.

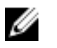

BEMÆRK: Billederne i dette dokument kan afvige fra din computer afhængigt af den bestilte konfiguration.

#### Før du starter

- 1 Gem og luk alle åbne filer, og luk alle åbne programmer.
- 2 Luk computeren ned.
	- Windows 8.1: På Startskærmbilledet, klik eller tryk på tænd/slukikonet  $\mathbf{\Theta} \rightarrow$  Luk computeren.
	- Windows 7: Klik på Start → Luk computeren.

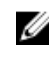

**BEMÆRK:** Hvis du bruger et andet operativsystem, se i dokumentationen for dit operativsystem for vejledning ved nedlukning.

- 3 Tag stikkene til computeren og alle tilsluttede enheder ud af stikkontakterne.
- 4 Frakobl alle kabler så som telefonkabler, netværkskabler etc. fra computeren.
- 5 Frakobl alle tilsluttede enheder og perifert udstyr så som tastatur, mus, skærme etc. fra din computer.
- 6 Fjern alle mediekort og optiske diske fra computeren, hvis relevant.

#### Sikkerhedsinstruktioner

Følg sikkerhedsinstruktionerne med henblik på din egen sikkerhed og for at beskytte computeren og arbejdsmiljøet mod mulige skader.

<span id="page-10-0"></span>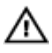

ADVARSEL: Før du udfører arbejde på computerens indvendige dele, skal du læse den sikkerhedsinformation, der fulgte med computeren. Du kan finde yderligere oplysninger om god praksis for sikkerhed på hjemmesiden, Regulatory Compliance på dell.com/ regulatory\_compliance.

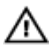

ADVARSEL: Frakobl alle strømkilder inden du tager computerdækslet eller paneler af. Når du er færdig med at arbejde i computeren, genplacer alle dæksler, paneler og skruer, inden du tilslutter strømkilden.

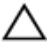

FORSIGTIG: For at undgå, at computeren beskadiges skal der anvendes et fladt og rent arbejdsbord.

FORSIGTIG: For at undgå at beskadige komponenter og kort, håndter dem ved kanterne og undgå at røre ved ben og kontakter.

FORSIGTIG: Du skal kun udføre fejlfinding og reparationer som autoriseret, eller under vejledning af Dells tekniske supportteam. Skader, som følge af servicering af ikke Dell-autoriserede, dækkes ikke under din garanti. Se sikkerhedsinstruktionerne der fulgte med produktet eller på dell.com/regulatory\_compliance.

FORSIGTIG: Inden du rører ved noget inde i computeren, skal du jorde dig selv ved at røre en umalet metaloverflade som f.eks. metallet på bagsiden af computeren. Fjern statisk elektricitet, som kan beskadige de interne komponenter, ved røre ved en umalet overflade løbende under arbejdet.

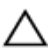

FORSIGTIG: Når du skal frakoble et kabel, træk i dets stik eller i træktappen, træk aldrig direkte i kablet. Nogle kabler har stik med låsetappe eller fingerskruer, du skal udløse dem inden du frakobler kablet. Sørg for, ved frakobling af kabler, at disse flugter jævnt for at undgå at bøje stikkenes ben. Ved tilslutning af kabler, sørg for at porte og stik vender rigtigt og flugter.

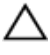

FORSIGTIG: Frakobl, for at frakoble et netværkskabel, først kablet fra computeren, og frakobl det derefter fra netværksenheden.

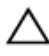

FORSIGTIG: Tryk for at skubbe eventuelle installerede kort ud af mediekortlæseren.

#### Anbefalet værktøj

Procedurerne i dette dokument kræver eventuelt følgende værktøj:

- Philips-skruetrækker
- Plastikpen

## <span id="page-12-0"></span>Efter du har udført arbejde på computerens indvendige dele

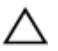

#### FORSIGTIG: Det kan beskadige computeren alvorligt at efterlade bortkomme eller løse skruer inde i computeren.

- 1 Genmonter alle skruer, og sørg for, at der ikke findes nogen løse skruer inde i computeren.
- 2 Tilslut alle eksterne enheder, perifert udstyr og kabler, som du fjernede, før du begyndte at arbejde med computeren.
- 3 Genplacer alle mediekort, diske og alle andre dele, som du fjernede, før du begyndte at arbejde med computeren.
- 4 Tilslut computeren og alle tilsluttede enheder til deres stikkontakter.
- 5 Tænd computeren

## <span id="page-13-0"></span>Sådan fjernes batteriet

ADVARSEL: Læs sikkerhedsinformationen der fulgte med din computer, inden du begynder at arbejde på computerens indvendige dele. Følg trinnene i, [Før du begynder at arbejde inde i computeren.](#page-9-0) Efter du har arbejdet inde i computeren, læs vejledningen i, [Efter](#page-12-0) [arbejde inde i din computer.](#page-12-0) For yderligere information om god praksis for sikkerhed se hjemmesiden, Regulatory Compliance på dell.com/regulatory\_compliance.

#### Procedure

- 1 Luk skærmen, og vend computeren om.
- 2 Skub batteriets frigørelseslåse til åbne position.

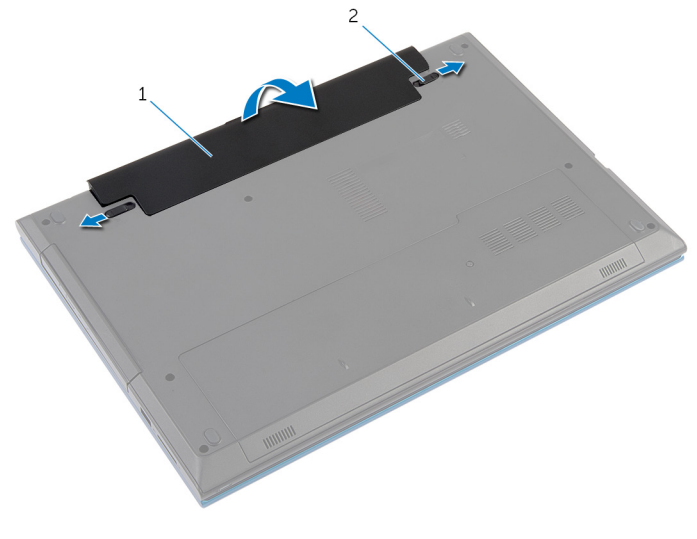

- 1 batteri 2 batteriets frigørelseslåse (2)
- **3** Løft batteriet, med fingerspidserne, i en vinkel for at fjerne batteriet fra batteribåsen.
- 4 Vend computeren om, og åbn skærmen så meget som muligt.

Tryk og hold tænd/sluk-knappen nede i 5 sekunder, efter computeren er frakoblet stikkontakten, for at oprette jordforbindelse til systemkortet.

## <span id="page-15-0"></span>Sådan genmonteres batteriet

ADVARSEL: Læs sikkerhedsinformationen der fulgte med din computer, inden du begynder at arbejde på computerens indvendige dele. Følg trinnene i, [Før du begynder at arbejde inde i computeren.](#page-9-0) Efter du har arbejdet inde i computeren, læs vejledningen i, [Efter](#page-12-0) [arbejde inde i din computer.](#page-12-0) For yderligere information om god praksis for sikkerhed se hjemmesiden, Regulatory Compliance på dell.com/regulatory\_compliance.

#### Procedure

1 Skub batteriets tappe ind i batteribåsens åbninger og klik batteriet på plads.

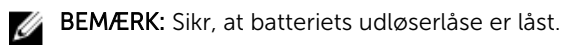

2 Vend computeren om, og åbn skærmen så meget som muligt.

# <span id="page-16-0"></span>Sådan fjernes bunddækslet

ADVARSEL: Læs sikkerhedsinformationen der fulgte med din computer, inden du begynder at arbejde på computerens indvendige dele. Følg trinnene i, [Før du begynder at arbejde inde i computeren.](#page-9-0) Efter du har arbejdet inde i computeren, læs vejledningen i, [Efter](#page-12-0) [arbejde inde i din computer.](#page-12-0) For yderligere information om god praksis for sikkerhed se hjemmesiden, Regulatory Compliance på dell.com/regulatory\_compliance.

#### Forudsætninger

Fjern [batteriet.](#page-13-0)

#### Procedure

- 1 Fjern skruen, der fastgør bunddækslet til computerbunden.
- 2 Skub bunddækslet for at frigøre dets tappe fra åbningerne i computerbunden.

Løft bunddækslet ud af computerbunden.

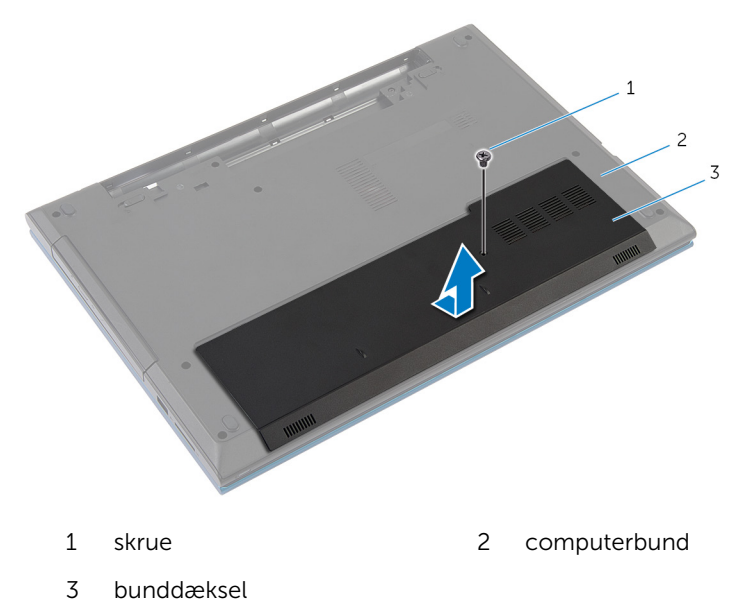

### <span id="page-18-0"></span>Sådan genmonteres bunddækslet

A ADVARSEL: Læs sikkerhedsinformationen der fulgte med din computer, inden du begynder at arbejde på computerens indvendige dele. Følg trinnene i, [Før du begynder at arbejde inde i computeren.](#page-9-0) Efter du har arbejdet inde i computeren, læs vejledningen i, [Efter](#page-12-0) [arbejde inde i din computer.](#page-12-0) For yderligere information om god praksis for sikkerhed se hjemmesiden, Regulatory Compliance på dell.com/regulatory\_compliance.

#### Procedure

- 1 Skub tapperne på bunddækslet ind i de tilsvarende huller i computerbunden, og klik forsigtigt bunddækslet på plads.
- 2 Genmonter den skrue, som fastgør bunddækslet til computerbunden.

#### Efterfølgende forudsætninger

Genmonter [batteriet](#page-15-0).

# <span id="page-19-0"></span>Sådan fjernes det optiske drev

ADVARSEL: Læs sikkerhedsinformationen der fulgte med din computer, inden du begynder at arbejde på computerens indvendige dele. Følg trinnene i, [Før du begynder at arbejde inde i computeren.](#page-9-0) Efter du har arbejdet inde i computeren, læs vejledningen i, [Efter](#page-12-0) [arbejde inde i din computer.](#page-12-0) For yderligere information om god praksis for sikkerhed se hjemmesiden, Regulatory Compliance på dell.com/regulatory\_compliance.

#### Forudsætninger

Fjern [batteriet.](#page-13-0)

#### Procedure

- 1 Fjern skruen, der fastgør det optiske drevmodul til computerbunden.
- 2 Brug fingerspidserne til at skubbe det optiske drevmodul ud af det optiske drevs bås.

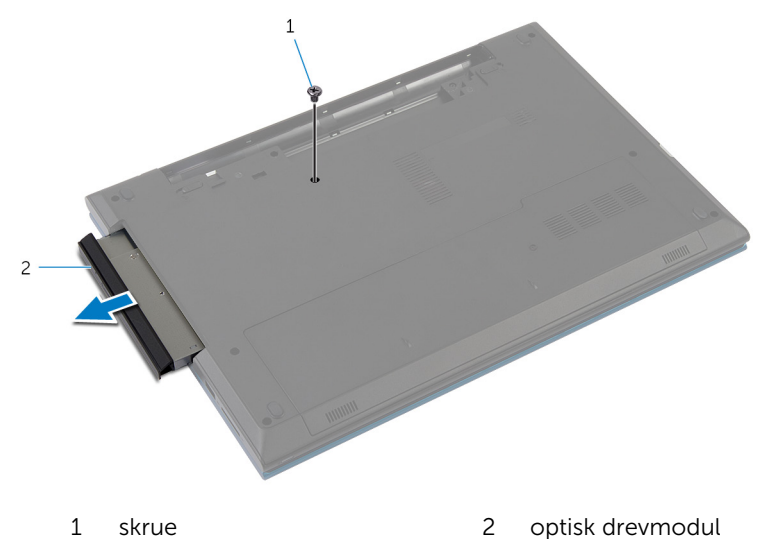

3 Fjern skruen, der fastgør det optiske drevs beslag til det optiske drevmodul.

- Fjern det optiske drevs beslag fra det optiske drevmodul.
- Pirk forsigtigt det optiske drevs facet løs og fjern det fra det optiske drev.

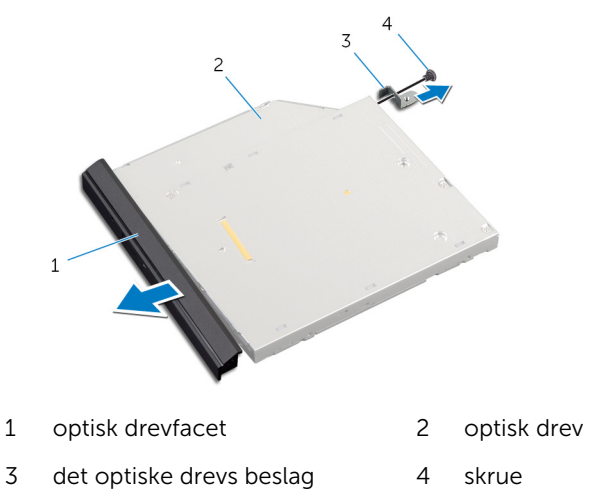

### <span id="page-21-0"></span>Genmontering af det optiske drev

ADVARSEL: Læs sikkerhedsinformationen der fulgte med din computer, inden du begynder at arbejde på computerens indvendige dele. Følg trinnene i, [Før du begynder at arbejde inde i computeren.](#page-9-0) Efter du har arbejdet inde i computeren, læs vejledningen i, [Efter](#page-12-0) [arbejde inde i din computer.](#page-12-0) For yderligere information om god praksis for sikkerhed se hjemmesiden, Regulatory Compliance på dell.com/regulatory\_compliance.

#### Procedure

- 1 Flugt tappene på det optiske drevs facet med åbningerne i det optiske drev, og klik facetten på plads.
- 2 Flugt skruehullet i beslaget til det optiske drev med skruehullet i det optiske drev.
- 3 Genmonter skruen, der fastgør det optiske drevs beslag til det optiske drevmodul.
- 4 Skub det optiske drevmodul ind i det optiske drevs bås og flugt skruehullet i det optiske drevs beslag med computerbundens skruehul.
- 5 Genmonter skruen, der fastgør det optiske drevmodul til computerbunden.

#### Efterfølgende forudsætninger

Genmonter [batteriet](#page-15-0).

## <span id="page-22-0"></span>Sådan fjernes harddisken

ADVARSEL: Læs sikkerhedsinformationen der fulgte med din computer, inden du begynder at arbejde på computerens indvendige dele. Følg trinnene i, [Før du begynder at arbejde inde i computeren.](#page-9-0) Efter du har arbejdet inde i computeren, læs vejledningen i, [Efter](#page-12-0) [arbejde inde i din computer.](#page-12-0) For yderligere information om god praksis for sikkerhed se hjemmesiden, Regulatory Compliance på dell.com/regulatory\_compliance.

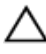

FORSIGTIG: Harddiske er skrøbelige. Udvis omhyggelighed når du håndtere harddiske.

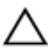

FORSIGTIG: For at undgå datatab, fjern ikke harddisken mens computeren er i slumretilstand eller er tændt.

#### Forudsætninger

- 1 Fjern [batteriet.](#page-13-0)
- 2 Fjern [bunddækslet.](#page-16-0)

#### Procedure

- 1 Fjern den skrue, der holder harddiskmodulet fast til computerbunden.
- 2 Træk harddiskmodulet vha. trækfligen for at frakoble det fra systemkortet.

3 Løft harddiskenheden ud af computerbunden.

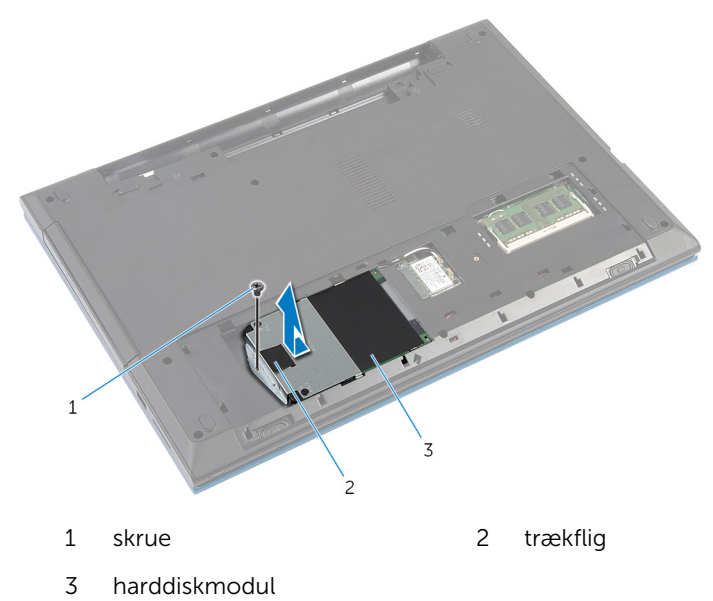

- Fjern skruernr, der fastgør harddiskens beslag til harddisken.
- Brug trækfligen til at løfte harddiskbøjlen, og pil Mylar-arket af harddisken.

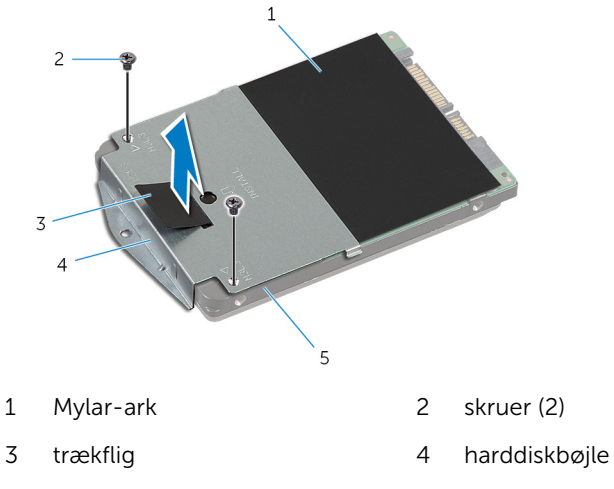

### <span id="page-24-0"></span>Sådan genmonteres harddisken

ADVARSEL: Læs sikkerhedsinformationen der fulgte med din computer, inden du begynder at arbejde på computerens indvendige dele. Følg trinnene i, [Før du begynder at arbejde inde i computeren.](#page-9-0) Efter du har arbejdet inde i computeren, læs vejledningen i, [Efter](#page-12-0) [arbejde inde i din computer.](#page-12-0) For yderligere information om god praksis for sikkerhed se hjemmesiden, Regulatory Compliance på dell.com/regulatory\_compliance.

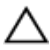

FORSIGTIG: Harddiske er skrøbelige. Udvis omhyggelighed når du håndtere harddiske.

#### Procedure

- 1 Påklæb Mylaren på harddisken.
- 2 Flugt skruehullerne på harddiskbeslaget med skruehullerne i harddisken.
- 3 Genmonter skruerne, der fastgør harddiskbeslaget til harddisken.
- 4 Anbring harddiskenheden på computerbunden.
- 5 Skub harddiskmodulet for at fastgøre harddiskens stik i systemkortets stik.
- 6 Genmonter de tre skruer, der holder harddiskmodulet fast til computerbunden.

#### Efterfølgende forudsætninger

- 1 Genmonter [bunddækslet](#page-18-0).
- 2 Genmonter [batteriet](#page-15-0).

### <span id="page-25-0"></span>Sådan fjernes hukommelsesmodulet

A ADVARSEL: Læs sikkerhedsinformationen der fulgte med din computer, inden du begynder at arbejde på computerens indvendige dele. Følg trinnene i, [Før du begynder at arbejde inde i computeren.](#page-9-0) Efter du har arbejdet inde i computeren, læs vejledningen i, [Efter](#page-12-0) [arbejde inde i din computer.](#page-12-0) For yderligere information om god praksis for sikkerhed se hjemmesiden, Regulatory Compliance på dell.com/regulatory\_compliance.

#### Forudsætninger

- 1 Fjern [batteriet.](#page-13-0)
- 2 Fjern [bunddækslet.](#page-16-0)

#### Procedure

1 Brug fingerspidserne til forsigtigt at pirke fastgørelsesklemmerne på hver side af hukommelsesmodulslottet, indtil modulet springer op.

Træk og fjern hukommelsesmodulet fra dets slot.

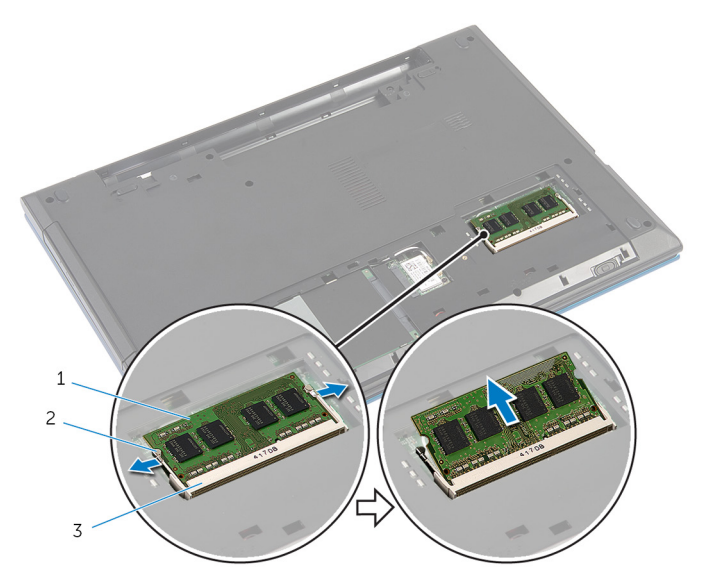

- hukommelsesmodul 2 fastgørelsesklemmer (2)
- Hukommelsesmodulslot

### <span id="page-27-0"></span>Sådan genmonteres hukommelsesmodulet

 $\bigwedge$  ADVARSEL: Læs sikkerhedsinformationen der fulgte med din computer, inden du begynder at arbejde på computerens indvendige dele. Følg trinnene i, [Før du begynder at arbejde inde i computeren.](#page-9-0) Efter du har arbejdet inde i computeren, læs vejledningen i, [Efter](#page-12-0) [arbejde inde i din computer.](#page-12-0) For yderligere information om god praksis for sikkerhed se hjemmesiden, Regulatory Compliance på dell.com/regulatory\_compliance.

#### Procedure

1 Juster hukommelsesmodulets indhak med tappen på hukommelsesmodulslottet.

<span id="page-28-0"></span>2 Skub hukommelsesmodulet ind i dets slot i en vinkel, og tryk hukommelsesmodulet ned indtil det klikker på plads.

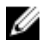

BEMÆRK: Hvis du ikke hører et klik, skal du fjerne hukommelsesmodulet og sætte det i igen.

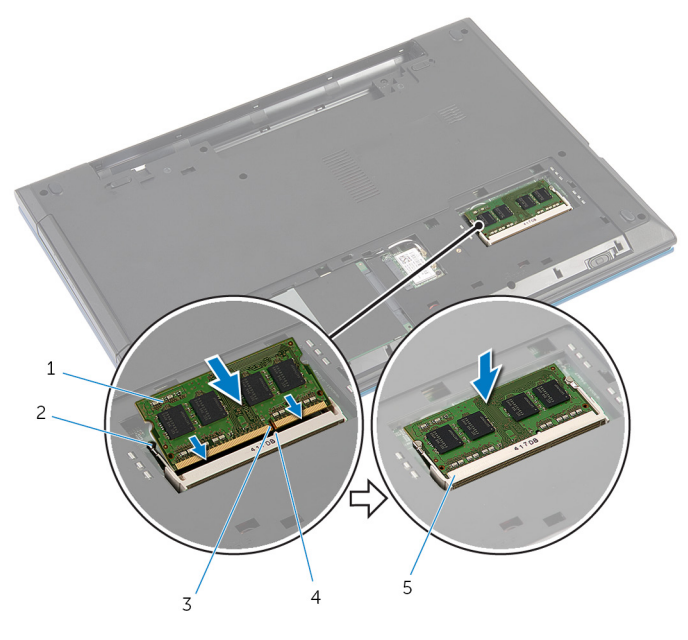

- 1 hukommelsesmodul 2 fastgørelsesklemmer (2)
- 3 indhak 1 4 tap
- 5 Hukommelsesmodulslot

#### Efterfølgende forudsætninger

- 1 Genmonter [bunddækslet](#page-18-0).
- 2 Genmonter [batteriet](#page-15-0).

## <span id="page-29-0"></span>Fjernelse af trådløs-kortet

ADVARSEL: Læs sikkerhedsinformationen der fulgte med din A. computer, inden du begynder at arbejde på computerens indvendige dele. Følg trinnene i, [Før du begynder at arbejde inde i computeren.](#page-9-0) Efter du har arbejdet inde i computeren, læs vejledningen i, [Efter](#page-12-0) [arbejde inde i din computer.](#page-12-0) For yderligere information om god praksis for sikkerhed se hjemmesiden, Regulatory Compliance på dell.com/regulatory\_compliance.

#### Forudsætninger

- 1 Fjern [batteriet.](#page-13-0)
- 2 Fjern [bunddækslet.](#page-16-0)

### Procedure

- 1 Frakobl antennekablerne fra trådløs-kortet.
- 2 Fjern skruen, der fastgør trådløs-kortet til computerbunden.

Træk trådløs-kortet ud af dets slot.

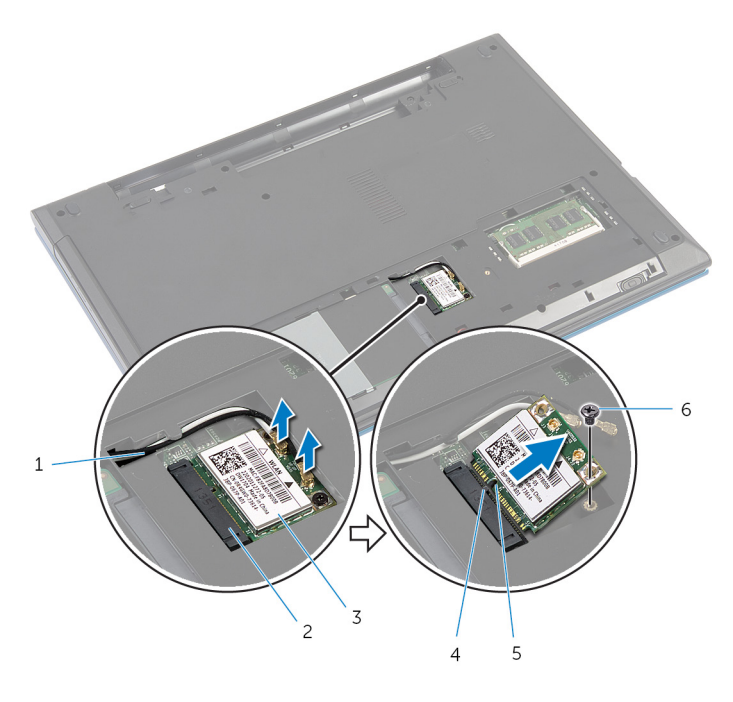

- antennekabler (2) 2 trådløs-kortslot
- 3 trådløs-kort 14 tap
- indhak 6 skrue
- -

### <span id="page-31-0"></span>Genmontering af trådløskortet

ADVARSEL: Læs sikkerhedsinformationen der fulgte med din computer, inden du begynder at arbejde på computerens indvendige dele. Følg trinnene i, [Før du begynder at arbejde inde i computeren.](#page-9-0) Efter du har arbejdet inde i computeren, læs vejledningen i, [Efter](#page-12-0) [arbejde inde i din computer.](#page-12-0) For yderligere information om god praksis for sikkerhed se hjemmesiden, Regulatory Compliance på dell.com/regulatory\_compliance.

#### Procedure

- 1 Juster det trådløs-kortets indhak ind med tappen på trådløs-kortslottet.
- 2 Skub trådløs-kortet i en vinkel ind i slottet.
- 3 Tryk trådløs-kortets anden ende ned og genmonter skruen, der fastgør trådløs-kortet til computerbunden.
- 4 Tilslut antennekablerne til det trådløs-kortet.

Følgende tabel viser antennekablets farveskema for trådløs-kortet, der understøttes af din computer.

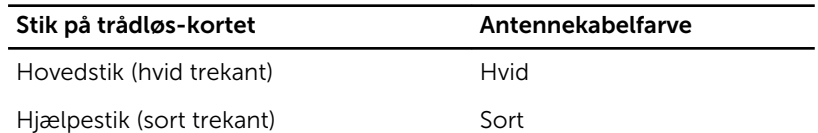

#### Efterfølgende forudsætninger

- 1 Genmonter [bunddækslet](#page-18-0).
- 2 Genmonter [batteriet](#page-15-0).

## <span id="page-32-0"></span>Sådan fjernes tastaturet

ADVARSEL: Læs sikkerhedsinformationen der fulgte med din computer, inden du begynder at arbejde på computerens indvendige dele. Følg trinnene i, [Før du begynder at arbejde inde i computeren.](#page-9-0) Efter du har arbejdet inde i computeren, læs vejledningen i, [Efter](#page-12-0) [arbejde inde i din computer.](#page-12-0) For yderligere information om god praksis for sikkerhed se hjemmesiden, Regulatory Compliance på dell.com/regulatory\_compliance.

#### Forudsætninger

Fjern [batteriet.](#page-13-0)

### Procedure

- 1 Vend computeren om, og åbn skærmen så meget som muligt.
- 2 Brug en plastikpen til at frigøre låsene, der fastgør tastaturet til håndfladestøtten.

Vend forsigtigt tastaturet om, og anbring det på håndfladestøtten.

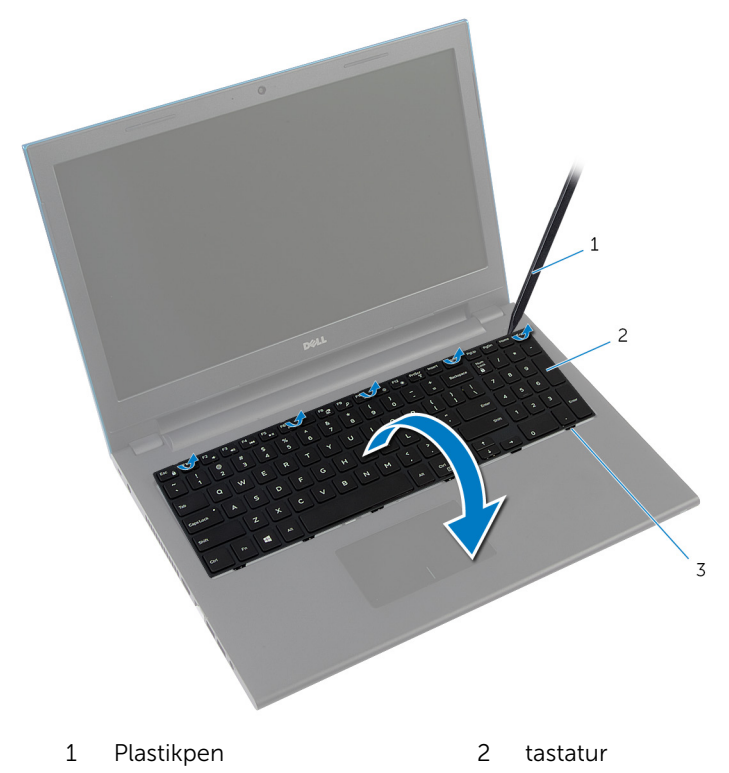

- tappe (6)
- Løft stikkenes låsetappe og frakobl tastaturkablet og kablet til tastaturbaggrundslyset (valgfri) fra systemkortet.

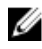

**BEMÆRK:** Kabler til tastaturbaggrundslys findes kun sammen med tastaturer med baggrundslys.

Løft tastaturet sammen med kablerne ud fra håndfladestøtten.

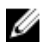

BEMÆRK: Hvis du installere et nyt tastatur, sørg for at folde tastaturkablet og kablet til baggrundslyset (valgfri).

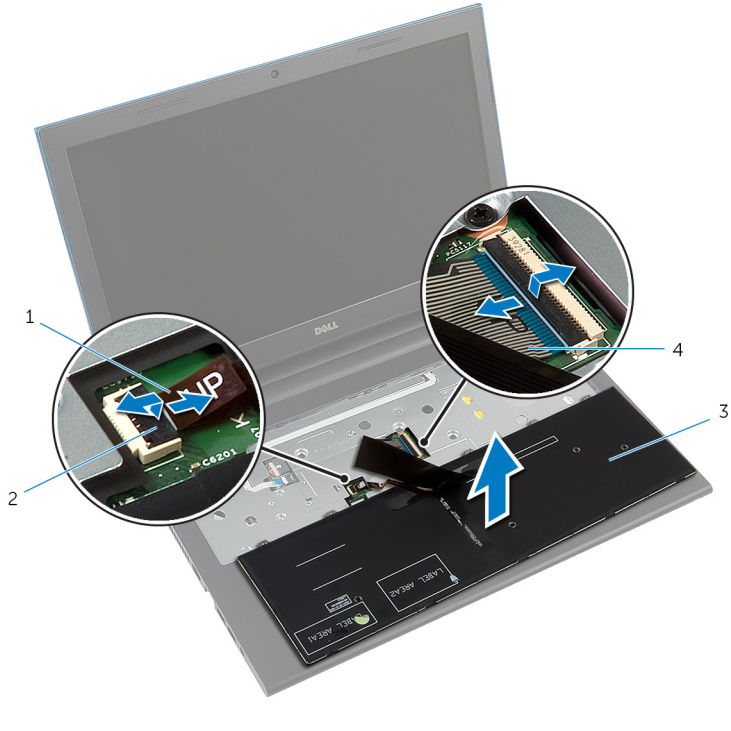

- kabel til tastaturets baggrundslys (valgfri) lås til stik
- tastatur 4 tastaturkabel

## <span id="page-35-0"></span>Sådan genmonteres tastaturet

ADVARSEL: Læs sikkerhedsinformationen der fulgte med din computer, inden du begynder at arbejde på computerens indvendige dele. Følg trinnene i, [Før du begynder at arbejde inde i computeren.](#page-9-0) Efter du har arbejdet inde i computeren, læs vejledningen i, [Efter](#page-12-0) [arbejde inde i din computer.](#page-12-0) For yderligere information om god praksis for sikkerhed se hjemmesiden, Regulatory Compliance på dell.com/regulatory\_compliance.

#### Procedure

1 Skub tastaturkablet og kablet til tastaturets baggrundslys (valgfri) ind i systemkortets stik, og tryk ned på stikkenes låse for at fastgøre kablerne.

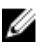

**BEMÆRK:** Hvis du installere et nyt tastatur fold kablerne på samme måde det var foldet på det gamle tastatur. For mere information, se "Foldning af tastaturkabler".

- 2 Vend forsigtigt tastaturet om, skub tastaturets tappe ind i håndfladestøttens åbninger og klik tastaturet på plads.
- 3 Luk skærmen, og vend computeren om.

#### Foldning af tastaturkabler

#### FORSIGTIG: Brug ikke for megen kraft ved foldning af kablerne.

Tastaturkablerne er ikke foldede, når du modtager et tastatur til udskiftning. Følg disse instruktioner ved foldning af kablerne på tastaturet til udskiftning, på samme måde som de er foldet på det gamle tastatur.
BEMÆRK: Kabler til tastaturbaggrundslys findes kun sammen med tastaturer med baggrundslys.

1 Placer tastaturet på en flad ren overflade.

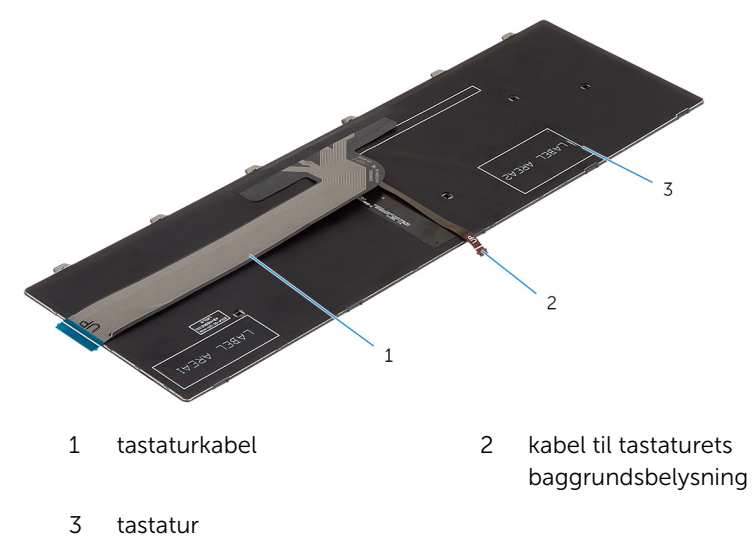

FORSIGTIG: Brug ikke for megen kraft ved foldning af kablerne.

Løft tastaturkablet forsigtigt og fold kablet til tastaturbaggrundslyset ved dets foldelinjer.

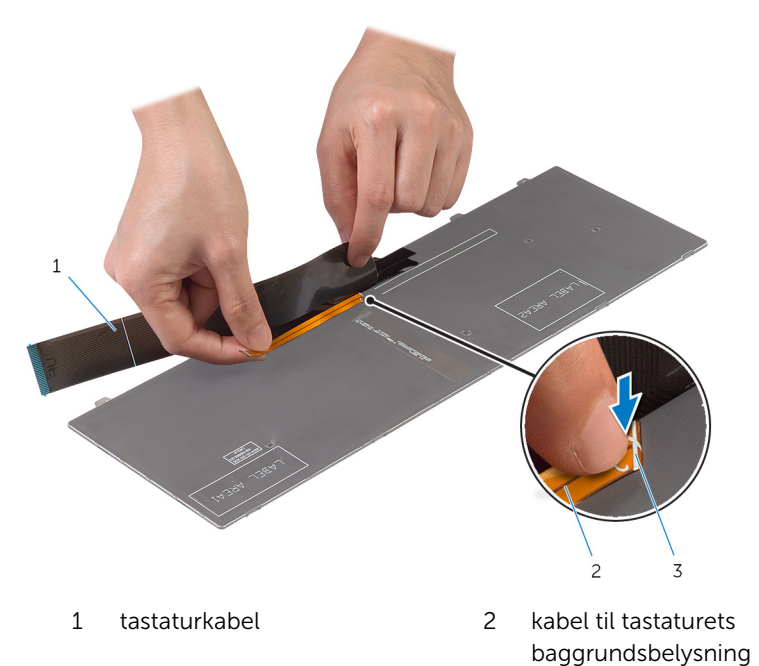

foldelinje

Fold forsigtigt tastaturkablet efter justeringslinjen.

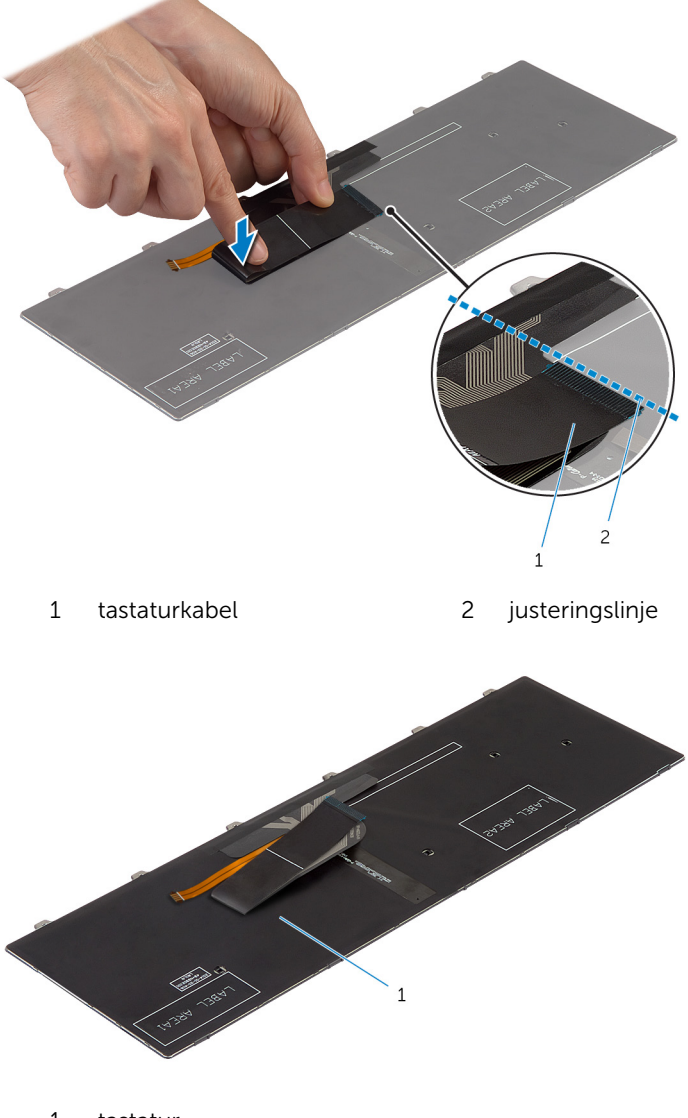

tastatur

# Efterfølgende forudsætninger

Genmonter [batteriet](#page-15-0).

# <span id="page-40-0"></span>Sådan fjernes håndfladestøtten

A ADVARSEL: Læs sikkerhedsinformationen der fulgte med din computer, inden du begynder at arbejde på computerens indvendige dele. Følg trinnene i, [Før du begynder at arbejde inde i computeren.](#page-9-0) Efter du har arbejdet inde i computeren, læs vejledningen i, [Efter](#page-12-0) [arbejde inde i din computer.](#page-12-0) For yderligere information om god praksis for sikkerhed se hjemmesiden, Regulatory Compliance på dell.com/regulatory\_compliance.

### Forudsætninger

- 1 Fjern [batteriet.](#page-13-0)
- 2 Fjern [bunddækslet.](#page-16-0)
- **3** Følg trinnene fra trin 1 til trin 3 i "Fjernelse af [harddisken"](#page-22-0).
- 4 Fjern [tastaturet.](#page-32-0)

## Procedure

1 Fjern de skruer, som fastgør håndfladestøtten til computerbunden.

Løft stikkenes låsetappe, og træk i tappene for at frakoble berøringspladens kabel og strømknapkortets kabel fra systemkortet.

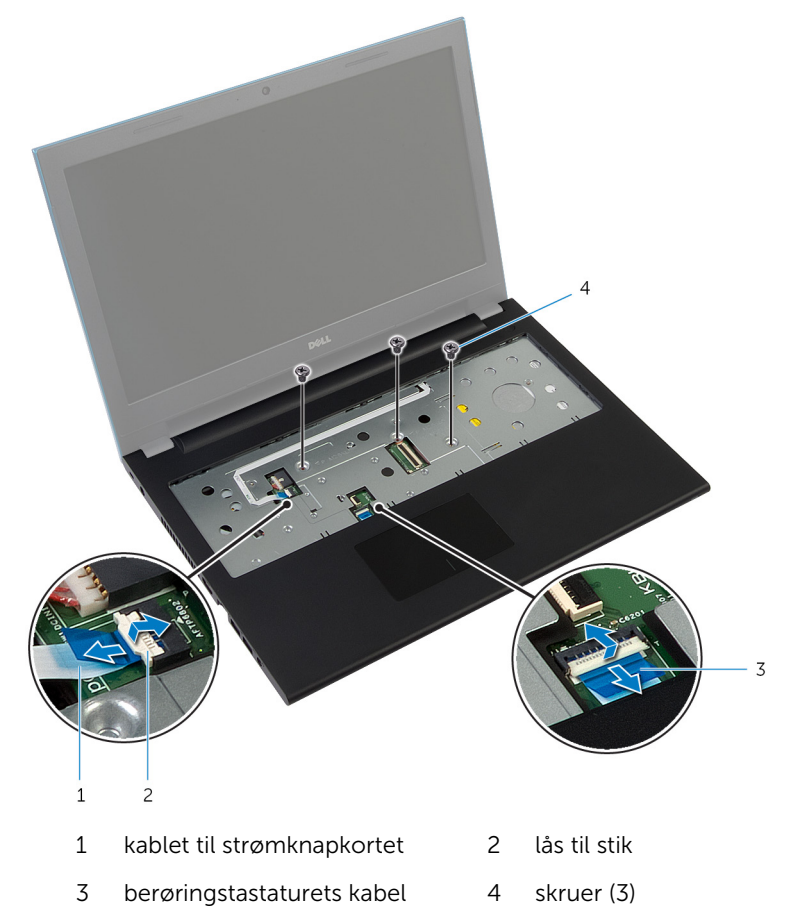

3 Luk skærmen, og vend computeren om.

Fjern de skruer, som fastgør håndfladestøtten til computerbunden.

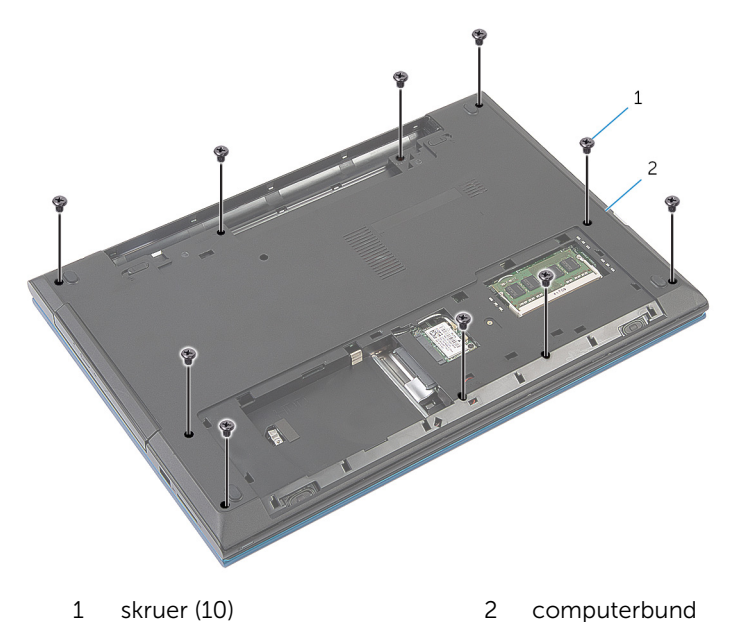

Løft forsigtigt vha. en plastikpen og frigør håndfladestøttens tappe fra computerbundens åbninger.

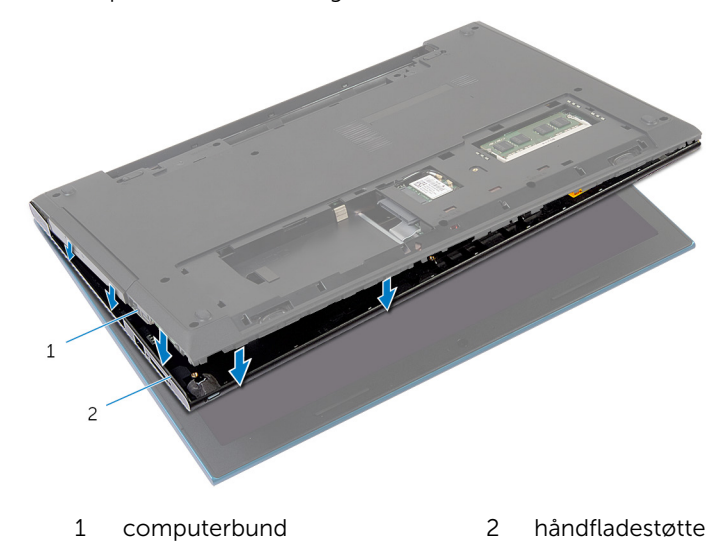

Vend computeren om, og åbn skærmen så meget som muligt.

7 Løft håndfladestøtten i en vinkel og frigør den fra åbningerne i systemkortet.

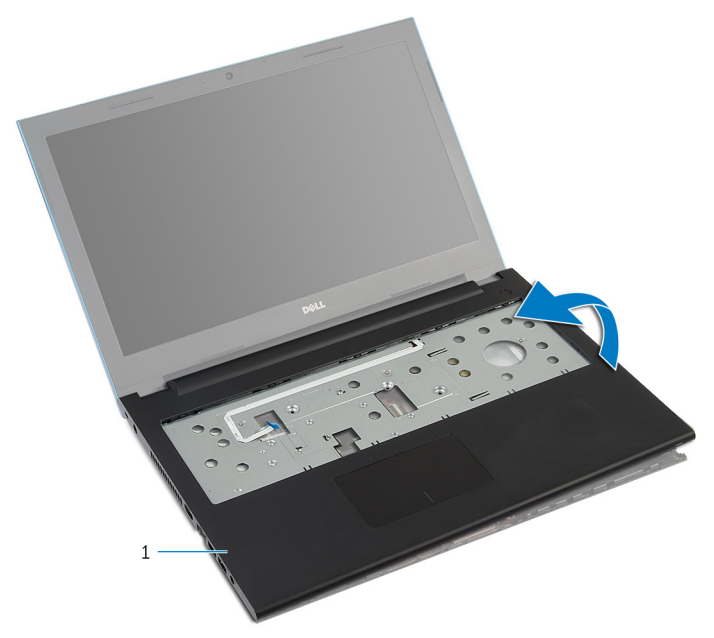

- 1 håndfladestøtte
- 8 Følg trinnene fra trin 1 til trin 7 i "Fjernelse af [strømknapmodulet](#page-45-0)".
- 9 Følg proceduren fra trin 1 til trin 5 i "Fjernelse af [berøringspladen"](#page-48-0).

# <span id="page-44-0"></span>Sådan genmonteres håndfladestøtten

∧ ADVARSEL: Læs sikkerhedsinformationen der fulgte med din computer, inden du begynder at arbejde på computerens indvendige dele. Følg trinnene i, [Før du begynder at arbejde inde i computeren.](#page-9-0) Efter du har arbejdet inde i computeren, læs vejledningen i, [Efter](#page-12-0) [arbejde inde i din computer.](#page-12-0) For yderligere information om god praksis for sikkerhed se hjemmesiden, Regulatory Compliance på dell.com/regulatory\_compliance.

#### Procedure

- 1 Følg proceduren fra trin 1 til trin 4 i "Genmontering af [berøringspladen"](#page-51-0).
- 2 Følg trinnene fra trin 1 til trin 7 i "Genmontering af [strømknapmodulet](#page-47-0)".
- 3 Skub håndfladestøttens slots ind i systemkortets slots og placer håndfladestøtten på computerbunden.
- 4 Tryk ned på håndfladestøtten for at klikke det på plads.
- 5 Genmonter skruerne, der fastgør håndfladestøtten til computerbunden.
- 6 Skub kablerne til berøringspladen og strømknapkortet ind i deres stik på systemkortet, og tryk ned på låsetappene for at fastgøre kablerne.
- 7 Luk skærmen, og vend computeren om.
- 8 Genmonter skruerne, der fastgør håndfladestøtten til computerbunden.
- 9 Vend computeren om, og åbn skærmen så meget som muligt.

- 1 Genmonter [tastaturet.](#page-35-0)
- 2 Følg trinnene fra trin 4 til trin 6 i "Genmontering af [harddisken](#page-24-0)".
- 3 Genmonter [bunddækslet](#page-18-0).
- 4 Genmonter [batteriet](#page-15-0).

# <span id="page-45-0"></span>Fjernelse af strømknapmodulet

∧ ADVARSEL: Læs sikkerhedsinformationen der fulgte med din computer, inden du begynder at arbejde på computerens indvendige dele. Følg trinnene i, [Før du begynder at arbejde inde i computeren.](#page-9-0) Efter du har arbejdet inde i computeren, læs vejledningen i, [Efter](#page-12-0) [arbejde inde i din computer.](#page-12-0) For yderligere information om god praksis for sikkerhed se hjemmesiden, Regulatory Compliance på dell.com/regulatory\_compliance.

### Forudsætninger

- 1 Fjern [batteriet.](#page-13-0)
- 2 Fjern [bunddækslet.](#page-16-0)
- **3** Følg proceduren fra trin 1 til trin 3 i "Fjernelse af [harddisken"](#page-22-0).
- 4 Fjern [tastaturet.](#page-32-0)
- 5 Følg trinnene fra trin 1 til trin 7 i "Fjernelse af [håndfladestøtten](#page-40-0)".

### Procedure

- 1 Pil forsigtigt kablet til strømknapkortet fra håndfladestøtten.
- 2 Vend håndfladestøtten om, og placer den på en ren flad overflade.
- 3 Fjern kablet til strømknapkortet igennem åbningen i håndpladestøtten.
- 4 Pil tapen, der holder strømknapkortet fast på håndfladestøtten, af.
- 5 Fjern den skrue, der fastgør strømknapkortet til håndfladestøtten.
- 6 Bemærk føringen af kablet til strømknapkortet og pil det af håndfladestøtten.

Løft strømknapkortet i en vinkel og fjern det fra tappen under håndfladestøtten.

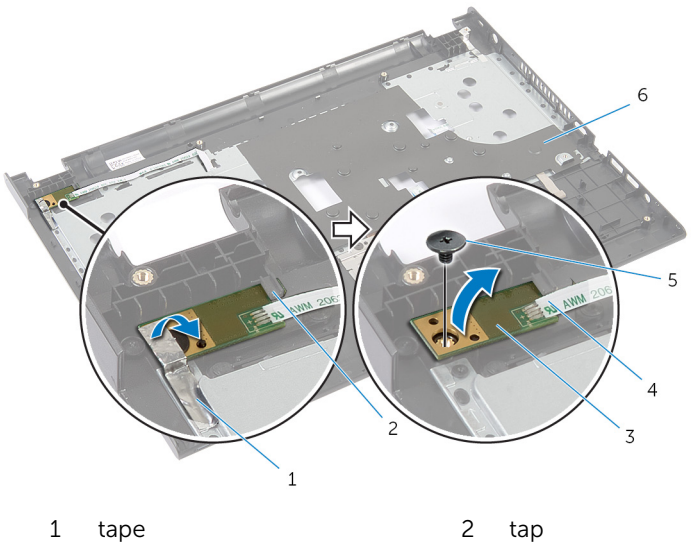

- 
- 
- 
- strømknapkort 4 kablet til strømknapkortet
- skrue 6 håndfladestøtte

# <span id="page-47-0"></span>Genmontering af strømknapmodulet

A ADVARSEL: Læs sikkerhedsinformationen der fulgte med din computer, inden du begynder at arbejde på computerens indvendige dele. Følg trinnene i, [Før du begynder at arbejde inde i computeren.](#page-9-0) Efter du har arbejdet inde i computeren, læs vejledningen i, [Efter](#page-12-0) [arbejde inde i din computer.](#page-12-0) For yderligere information om god praksis for sikkerhed se hjemmesiden, Regulatory Compliance på dell.com/regulatory\_compliance.

### Procedure

- 1 Skub strømknapkortet ind under tappen på håndfladestøtten, og sørg for, at skruehullet i strømknapkortet flugter med skruehullet i håndfladestøtten.
- 2 Genmonter den skrue, der holder strømknapkortet fast på håndfladestøtten.
- 3 Påsæt tapen, der holder strømknapkortet fast på håndfladestøtten.
- 4 Fastgør kablet til strømknapkortet på håndfladestøtten.
- 5 Træk kablet til strømknapkortet igennem åbningen i håndfladestøtten.
- 6 Vend håndfladestøtten om.
- 7 Fastgør kablet til strømknapkortet på håndfladestøtten.

- 1 Følg trinnene fra trin 3 til trin 9 i "Genmontering af [håndfladestøtten"](#page-44-0).
- 2 Genmonter [tastaturet.](#page-35-0)
- **3** Følg trinnene fra trin 4 til trin 6 i "Genmontering af [harddisken](#page-24-0)".
- 4 Genmonter [bunddækslet](#page-18-0).
- 5 Genmonter [batteriet](#page-15-0).

# <span id="page-48-0"></span>Fjernelse af berøringspladen

ADVARSEL: Læs sikkerhedsinformationen der fulgte med din computer, inden du begynder at arbejde på computerens indvendige dele. Følg trinnene i, [Før du begynder at arbejde inde i computeren.](#page-9-0) Efter du har arbejdet inde i computeren, læs vejledningen i, [Efter](#page-12-0) [arbejde inde i din computer.](#page-12-0) For yderligere information om god praksis for sikkerhed se hjemmesiden, Regulatory Compliance på dell.com/regulatory\_compliance.

### Forudsætninger

- 1 Fjern [batteriet.](#page-13-0)
- 2 Fjern [bunddækslet.](#page-16-0)
- 3 Følg proceduren fra trin 1 til trin 3 i "Fjernelse af [harddisken"](#page-22-0).
- 4 Fjern [tastaturet.](#page-32-0)
- 5 Følg trinnene fra trin 1 til trin 7 i "Fjernelse af [håndfladestøtten](#page-40-0)".

### Procedure

- 1 Vend håndfladestøtten om, og placer den på en ren flad overflade.
- 2 Løft stiklåsen, og frakobl berøringspladens kabel fra berøringspladen.

Fjern skruerne, der fastgør berøringspladen til håndfladestøtten.

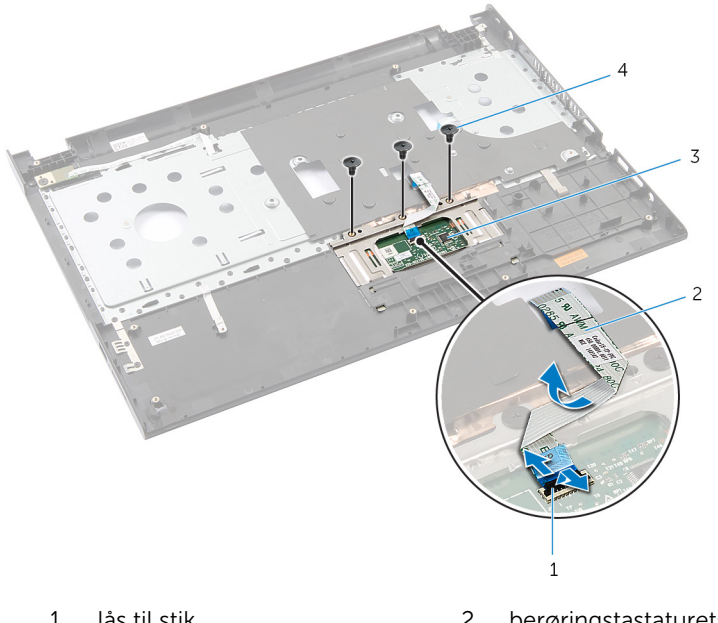

- lås til stik 2 berøringstastaturets kabel 3 berøringsplade 14 skruer (3)
- Brug fingerspidserne til at frigøre berøringspladen under håndfladestøtten.

Træk, og tag berøringspladen ud fra håndfladestøtten.

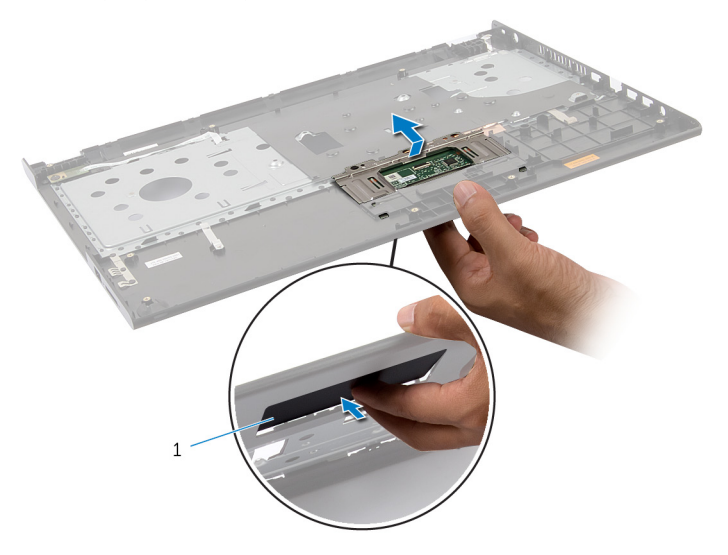

berøringsplade

# <span id="page-51-0"></span>Genmontering af berøringspladen

ADVARSEL: Læs sikkerhedsinformationen der fulgte med din computer, inden du begynder at arbejde på computerens indvendige dele. Følg trinnene i, [Før du begynder at arbejde inde i computeren.](#page-9-0) Efter du har arbejdet inde i computeren, læs vejledningen i, [Efter](#page-12-0) [arbejde inde i din computer.](#page-12-0) For yderligere information om god praksis for sikkerhed se hjemmesiden, Regulatory Compliance på dell.com/regulatory\_compliance.

### Procedure

- 1 Skub tappene på berøringspladen ind i åbningerne på håndfladestøtten.
- 2 Genmonter skruerne, der fastgør berøringspladen til håndfladestøtten.
- 3 Skub berøringspladens kabel ind i dets stik, og tryk ned på stikkets låsetap for at fastgøre kablet.
- 4 Vend håndfladestøtten om.

- 1 Følg trinnene fra trin 3 til trin 9 i "Genmontering af [håndfladestøtten"](#page-44-0).
- 2 Genmonter [tastaturet.](#page-35-0)
- **3** Følg trinnene fra trin 4 til trin 6 i "Genmontering af [harddisken](#page-24-0)".
- 4 Genmonter [bunddækslet](#page-18-0).
- 5 Genmonter [batteriet](#page-15-0).

# <span id="page-52-0"></span>Fjernelse af batteristikkortet

ADVARSEL: Læs sikkerhedsinformationen der fulgte med din computer, inden du begynder at arbejde på computerens indvendige dele. Følg trinnene i, [Før du begynder at arbejde inde i computeren.](#page-9-0) Efter du har arbejdet inde i computeren, læs vejledningen i, [Efter](#page-12-0) [arbejde inde i din computer.](#page-12-0) For yderligere information om god praksis for sikkerhed se hjemmesiden, Regulatory Compliance på dell.com/regulatory\_compliance.

## Forudsætninger

- 1 Fjern [batteriet.](#page-13-0)
- 2 Fjern [bunddækslet.](#page-16-0)
- 3 Følg proceduren fra trin 1 til trin 3 i "Fjernelse af [harddisken"](#page-22-0).
- 4 Fjern [tastaturet.](#page-32-0)
- 5 Følg trinnene fra trin 1 til trin 7 i "Fjernelse af [håndfladestøtten](#page-40-0)".

## Procedure

1 Fjern de skruer, der fastgør batteristikkortet til computerbunden.

Løft forsigtigt batteristikkortet for at frakoble det fra systemkortet.

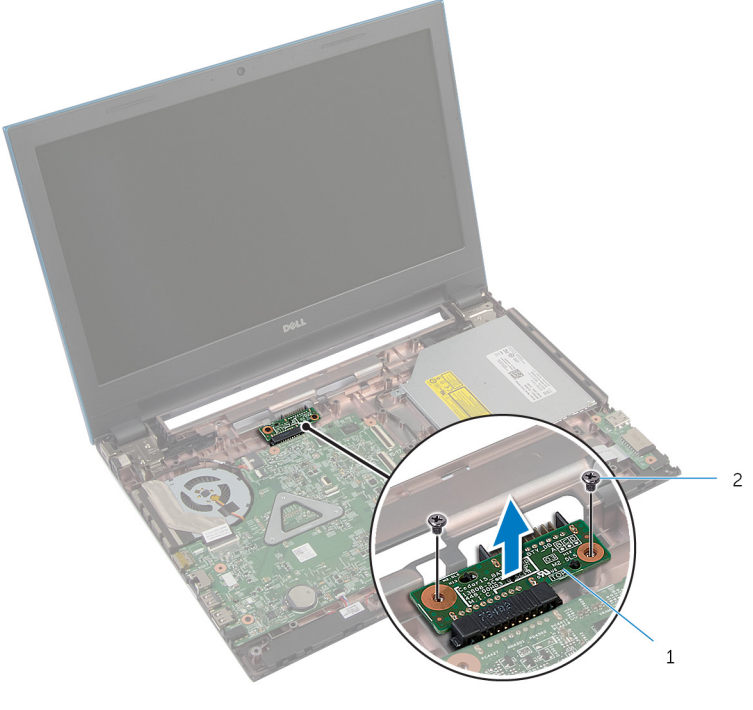

batteristikkort 2 skruer (2)

# Sådan genmonteres batteristikkortet

A ADVARSEL: Læs sikkerhedsinformationen der fulgte med din computer, inden du begynder at arbejde på computerens indvendige dele. Følg trinnene i, [Før du begynder at arbejde inde i computeren.](#page-9-0) Efter du har arbejdet inde i computeren, læs vejledningen i, [Efter](#page-12-0) [arbejde inde i din computer.](#page-12-0) For yderligere information om god praksis for sikkerhed se hjemmesiden, Regulatory Compliance på dell.com/regulatory\_compliance.

### Procedure

- 1 Tilslut batteristikkortet til systemkortets stik.
- 2 Genmonter de skruer, der fastgør batteristikkortet til computerbunden.

- 1 Følg trinnene fra trin 3 til trin 9 i "Genmontering af [håndfladestøtten"](#page-44-0).
- 2 Genmonter [tastaturet.](#page-35-0)
- **3** Følg trinnene fra trin 4 til trin 6 i "Genmontering af [harddisken](#page-24-0)".
- 4 Genmonter [bunddækslet](#page-18-0).
- 5 Genmonter [batteriet](#page-15-0).

# <span id="page-55-0"></span>Sådan fjernes I/O-kortet

ADVARSEL: Læs sikkerhedsinformationen der fulgte med din computer, inden du begynder at arbejde på computerens indvendige dele. Følg trinnene i, [Før du begynder at arbejde inde i computeren.](#page-9-0) Efter du har arbejdet inde i computeren, læs vejledningen i, [Efter](#page-12-0) [arbejde inde i din computer.](#page-12-0) For yderligere information om god praksis for sikkerhed se hjemmesiden, Regulatory Compliance på dell.com/regulatory\_compliance.

### Forudsætninger

- 1 Fjern [batteriet.](#page-13-0)
- 2 Fjern [bunddækslet.](#page-16-0)
- 3 Følg proceduren fra trin 1 til trin 3 i "Fjernelse af [harddisken"](#page-22-0).
- 4 Fjern [tastaturet.](#page-32-0)
- 5 Følg trinnene fra trin 1 til trin 7 i "Fjernelse af [håndfladestøtten](#page-40-0)".

#### Procedure

- 1 Frigør tappen der fastholder I/O-kortet til computerbunden og vend I/Okortet om.
- 2 Løft låsen til stikket og brug trækfligen til at tage I/O-kortets kabel ud af I/O-kortet.

Løft I/O-kortet op fra computerbunden.

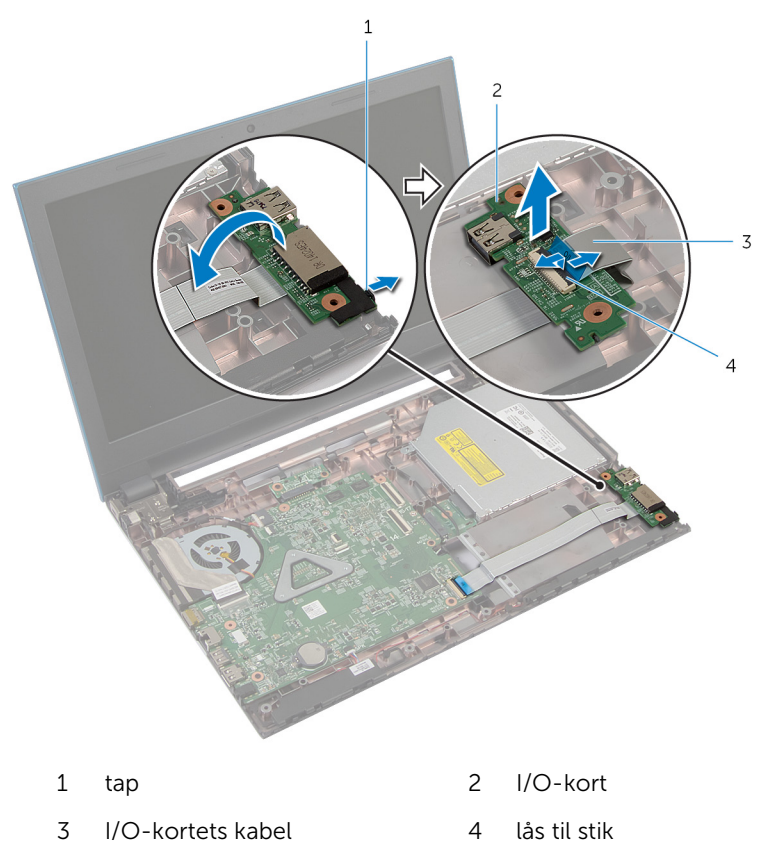

# <span id="page-57-0"></span>Sådan genmonteres I/O-kortet

ADVARSEL: Læs sikkerhedsinformationen der fulgte med din computer, inden du begynder at arbejde på computerens indvendige dele. Følg trinnene i, [Før du begynder at arbejde inde i computeren.](#page-9-0) Efter du har arbejdet inde i computeren, læs vejledningen i, [Efter](#page-12-0) [arbejde inde i din computer.](#page-12-0) For yderligere information om god praksis for sikkerhed se hjemmesiden, Regulatory Compliance på dell.com/regulatory\_compliance.

### Procedure

- 1 Skub I/O-kortets kabel ind i dets stik, og tryk ned på stikkets lås for at fastgøre kablet.
- 2 Vend I/O-panelet og klik det på plads.

- 1 Følg trinnene fra trin 3 til trin 9 i "Genmontering af [håndfladestøtten"](#page-44-0).
- 2 Genmonter [tastaturet.](#page-35-0)
- 3 Følg trinnene fra trin 4 til trin 6 i "Genmontering af [harddisken](#page-24-0)".
- 4 Genmonter [bunddækslet](#page-18-0).
- 5 Genmonter [batteriet](#page-15-0).

# <span id="page-58-0"></span>Fjernelse af det optiske drevs stikkort

∧ ADVARSEL: Læs sikkerhedsinformationen der fulgte med din computer, inden du begynder at arbejde på computerens indvendige dele. Følg trinnene i, [Før du begynder at arbejde inde i computeren.](#page-9-0) Efter du har arbejdet inde i computeren, læs vejledningen i, [Efter](#page-12-0) [arbejde inde i din computer.](#page-12-0) For yderligere information om god praksis for sikkerhed se hjemmesiden, Regulatory Compliance på dell.com/regulatory\_compliance.

### Forudsætninger

- 1 Fjern [batteriet.](#page-13-0)
- 2 Fjern [bunddækslet.](#page-16-0)
- **3** Følg proceduren fra trin 1 til trin 3 i "Fjernelse af [harddisken"](#page-22-0).
- 4 Følg trinnene fra trin 1 til trin 2 i "Fjernelse af det [optiske drev"](#page-19-0).
- 5 Fjern [tastaturet.](#page-32-0)
- 6 Følg trinnene fra trin 1 til trin 7 i "Fjernelse af [håndfladestøtten](#page-40-0)".

#### Procedure

1 Luk skærmen, og vend computeren om.

2 Frakobl højttalerkablerne fra trådløs-kortet og fjern kablerne fra computerbundens kabelkanaler.

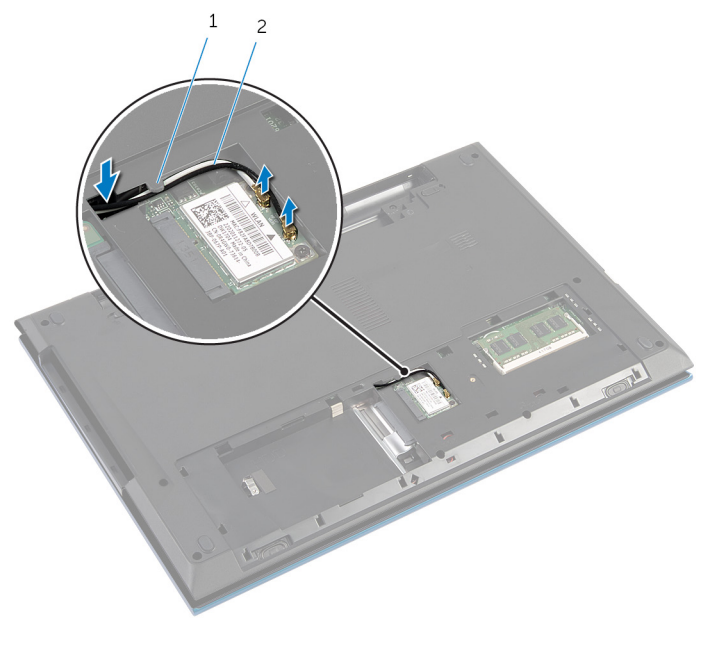

- 1 kabelkanal 2 antennekabler (2)
- 3 Vend computeren om, og åbn skærmen så meget som muligt.
- 4 Fiern antennekablerne fra deres slot på computerbunden, og frakobl kablerne fra det optiske drevs stikort.
- 5 Fjern skruen, der fastgør det optiske drevs stikkort til computerbunden.
- 6 Træk i det optiske drevs stikkort for at frakoble det fra systemkortet.

Løft det optiske drevs stikkort ud af computerbunden.

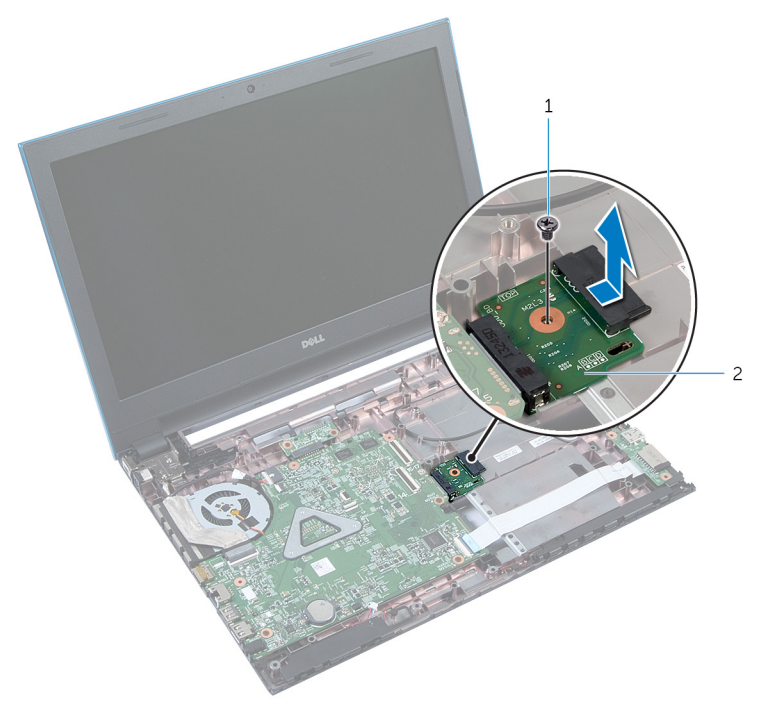

1 skrue 2 det optiske drevs stikkort

# Genmontering af det optiske drevs stikkort.

A ADVARSEL: Læs sikkerhedsinformationen der fulgte med din computer, inden du begynder at arbejde på computerens indvendige dele. Følg trinnene i, [Før du begynder at arbejde inde i computeren.](#page-9-0) Efter du har arbejdet inde i computeren, læs vejledningen i, [Efter](#page-12-0) [arbejde inde i din computer.](#page-12-0) For yderligere information om god praksis for sikkerhed se hjemmesiden, Regulatory Compliance på dell.com/regulatory\_compliance.

### Procedure

- 1 Skub det optiske drevs stikkort ind i stikket på systemkortet.
- 2 Genmonter skruen, der fastgør det optiske drevs stikkort til computerbunden.
- 3 Træk antennekablerne på det optiske drevs stikkort og skub kablerne ind i slottet på computerbunden.
- 4 Luk skærmen, og vend computeren om.
- 5 Før antennekablerne igennem computerbundens kabelkanaler.
- 6 Tilslut antennekablerne til trådløs-kortet. Se, "Genmontering af [trådløs](#page-31-0)[kortet](#page-31-0)<sup>"</sup>.

- 1 Følg trinnene fra trin 3 til trin 9 i "Genmontering af [håndfladestøtten"](#page-44-0).
- 2 Genmonter [tastaturet.](#page-35-0)
- **3** Følg trinnene fra trin 4 til trin 5 i "Genmontering af det [optiske drev"](#page-21-0).
- 4 Følg trinnene fra trin 4 til trin 6 i "Genmontering af [harddisken](#page-24-0)".
- 5 Genmonter [bunddækslet](#page-18-0).
- **6** Genmonter [batteriet](#page-15-0).

# Sådan fjernes møntcellebatteriet

A ADVARSEL: Læs sikkerhedsinformationen der fulgte med din computer, inden du begynder at arbejde på computerens indvendige dele. Følg trinnene i, [Før du begynder at arbejde inde i computeren.](#page-9-0) Efter du har arbejdet inde i computeren, læs vejledningen i, [Efter](#page-12-0) [arbejde inde i din computer.](#page-12-0) For yderligere information om god praksis for sikkerhed se hjemmesiden, Regulatory Compliance på dell.com/regulatory\_compliance.

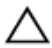

FORSIGTIG: Fjernes møntcellebatteriet vil BIOS-indstillingerne nulstilles til standardindstillingerne. Det anbefales, at du registrerer BIOS-indstillingerne, inden du fjerner møntcellebatteriet.

### Forudsætninger

- 1 Fjern [batteriet.](#page-13-0)
- 2 Fjern [bunddækslet.](#page-16-0)
- **3** Følg proceduren fra trin 1 til trin 3 i "Fjernelse af [harddisken"](#page-22-0).
- 4 Fjern [tastaturet.](#page-32-0)
- 5 Følg trinnene fra trin 1 til trin 7 i "Fjernelse af [håndfladestøtten](#page-40-0)".

## Procedure

Lirk forsigtigt, vha. en plastikpen, møntcellebatteriet ud af batterisoklen på systemkortet.

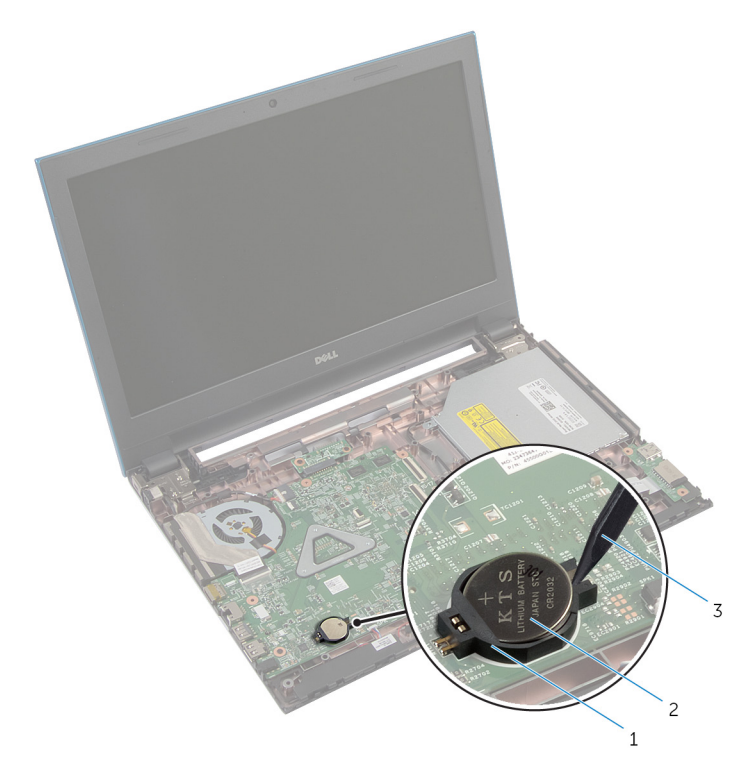

- 
- batterisokkel 2 møntcellebatteri
- plastikpen

# Genmontering af møntcellebatteriet

A ADVARSEL: Læs sikkerhedsinformationen der fulgte med din computer, inden du begynder at arbejde på computerens indvendige dele. Følg trinnene i, [Før du begynder at arbejde inde i computeren.](#page-9-0) Efter du har arbejdet inde i computeren, læs vejledningen i, [Efter](#page-12-0) [arbejde inde i din computer.](#page-12-0) For yderligere information om god praksis for sikkerhed se hjemmesiden, Regulatory Compliance på dell.com/regulatory\_compliance.

## Procedure

Sæt møntcellebatteriet, med dets plusside opad, i batterisoklen på systemkortet.

- 1 Følg trinnene fra trin 3 til trin 9 i "Genmontering af [håndfladestøtten"](#page-44-0).
- 2 Genmonter [tastaturet.](#page-35-0)
- 3 Følg trinnene fra trin 4 til trin 6 i "Genmontering af [harddisken](#page-24-0)".
- 4 Genmonter [batteriet](#page-15-0).
- 5 Genmonter [bunddækslet](#page-18-0).

# Sådan fjernes strømadapterporten

A ADVARSEL: Læs sikkerhedsinformationen der fulgte med din computer, inden du begynder at arbejde på computerens indvendige dele. Følg trinnene i, [Før du begynder at arbejde inde i computeren.](#page-9-0) Efter du har arbejdet inde i computeren, læs vejledningen i, [Efter](#page-12-0) [arbejde inde i din computer.](#page-12-0) For yderligere information om god praksis for sikkerhed se hjemmesiden, Regulatory Compliance på dell.com/regulatory\_compliance.

### Forudsætninger

- 1 Fjern [batteriet.](#page-13-0)
- 2 Fjern [bunddækslet.](#page-16-0)
- **3** Følg proceduren fra trin 1 til trin 3 i "Fjernelse af [harddisken"](#page-22-0).
- 4 Fjern [tastaturet.](#page-32-0)
- 5 Følg trinnene fra trin 1 til trin 7 i "Fjernelse af [håndfladestøtten](#page-40-0)".

### Procedure

- 1 Frakobl strømadapterportens kabel fra systemkortet.
- 2 Fjern strømadapterportens kabel fra kabelkanalerne på computerbunden.

Løft strømadapterporten og dens kabel op fra computerbunden.

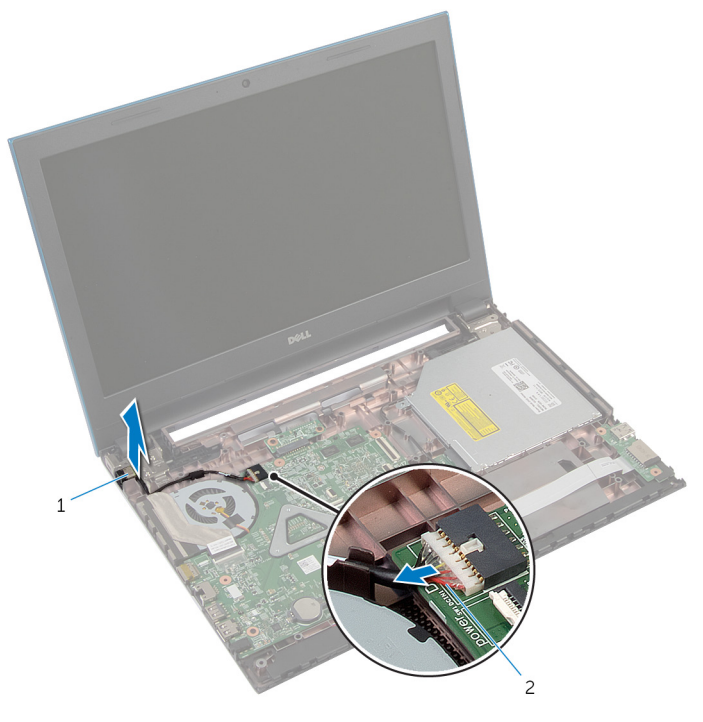

- 
- strømadapterport 2 strømadapterportens kabel

# Sådan genmonteres strømadapterporten

A ADVARSEL: Læs sikkerhedsinformationen der fulgte med din computer, inden du begynder at arbejde på computerens indvendige dele. Følg trinnene i, [Før du begynder at arbejde inde i computeren.](#page-9-0) Efter du har arbejdet inde i computeren, læs vejledningen i, [Efter](#page-12-0) [arbejde inde i din computer.](#page-12-0) For yderligere information om god praksis for sikkerhed se hjemmesiden, Regulatory Compliance på dell.com/regulatory\_compliance.

### Procedure

- 1 Anbring strømadapterporten i dets slot på computerbunden.
- 2 Før strømadapterportkablet igennem kabelkanalerne på computerbunden.
- 3 Tilslut strømadapterportens kabel til systemkortet.

- 1 Følg trinnene fra trin 3 til trin 9 i "Genmontering af [håndfladestøtten"](#page-44-0).
- 2 Genmonter [tastaturet.](#page-35-0)
- 3 Følg trinnene fra trin 4 til trin 6 i "Genmontering af [harddisken](#page-24-0)".
- 4 Genmonter [bunddækslet](#page-18-0).
- 5 Genmonter [batteriet](#page-15-0).

# Sådan fjernes højttalerne

ADVARSEL: Læs sikkerhedsinformationen der fulgte med din computer, inden du begynder at arbejde på computerens indvendige dele. Følg trinnene i, [Før du begynder at arbejde inde i computeren.](#page-9-0) Efter du har arbejdet inde i computeren, læs vejledningen i, [Efter](#page-12-0) [arbejde inde i din computer.](#page-12-0) For yderligere information om god praksis for sikkerhed se hjemmesiden, Regulatory Compliance på dell.com/regulatory\_compliance.

## Forudsætninger

- 1 Fjern [batteriet.](#page-13-0)
- 2 Fjern [bunddækslet.](#page-16-0)
- 3 Følg proceduren fra trin 1 til trin 3 i "Fjernelse af [harddisken"](#page-22-0).
- 4 Fjern [tastaturet.](#page-32-0)
- 5 Følg trinnene fra trin 1 til trin 7 i "Fjernelse af [håndfladestøtten](#page-40-0)".
- 6 Fjern [I/O-kortet.](#page-55-0)

### Procedure

- 1 Frakobl højtalerkablet fra systemkortet.
- 2 Bemærk højttalerkablets føring, og fiern kablet fra computerbundens kabelkanaler.

Løft højttalerne, sammen med højttalerkablet, ud af computerbunden.

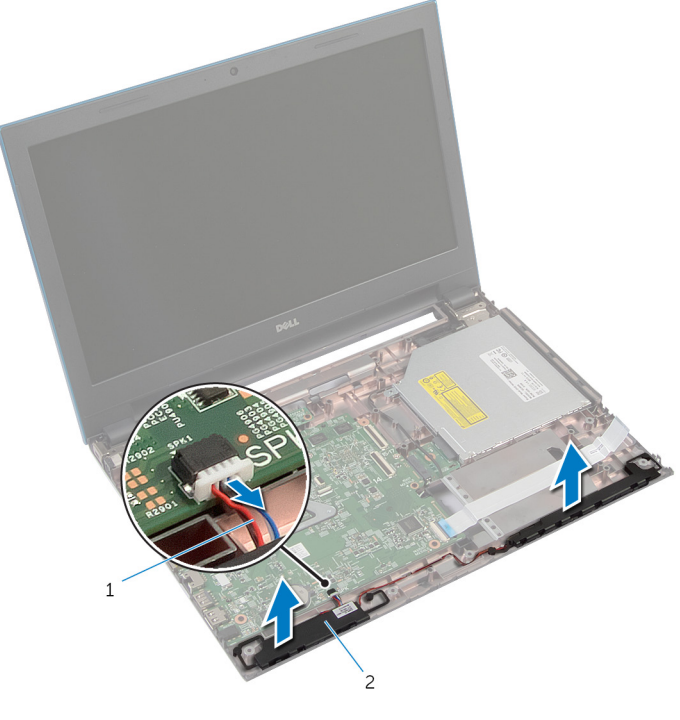

højttalerkabel 2 højttalere (2)

# Sådan genmonteres højttalerne

A ADVARSEL: Læs sikkerhedsinformationen der fulgte med din computer, inden du begynder at arbejde på computerens indvendige dele. Følg trinnene i, [Før du begynder at arbejde inde i computeren.](#page-9-0) Efter du har arbejdet inde i computeren, læs vejledningen i, [Efter](#page-12-0) [arbejde inde i din computer.](#page-12-0) For yderligere information om god praksis for sikkerhed se hjemmesiden, Regulatory Compliance på dell.com/regulatory\_compliance.

### Procedure

- 1 Juster højttalerne ind ved hjælp af justeringstappen på computerbunden, og klik højttalerne på plads.
- 2 Før højttalerkablet igennem computerbundens kabelkanaler.
- 3 Tilslut højttalerkablet til systemkortet.

- 1 Genmonter [I/O-kortet](#page-57-0).
- 2 Følg trinnene fra trin 3 til trin 9 i "Genmontering af [håndfladestøtten"](#page-44-0).
- **3** Genmonter [tastaturet.](#page-35-0)
- 4 Følg trinnene fra trin 4 til trin 6 i "Genmontering af [harddisken](#page-24-0)".
- 5 Genmonter [bunddækslet](#page-18-0).
- **6** Genmonter [batteriet](#page-15-0).

# Sådan fjernes systemkortet

ADVARSEL: Læs sikkerhedsinformationen der fulgte med din computer, inden du begynder at arbejde på computerens indvendige dele. Følg trinnene i, [Før du begynder at arbejde inde i computeren.](#page-9-0) Efter du har arbejdet inde i computeren, læs vejledningen i, [Efter](#page-12-0) [arbejde inde i din computer.](#page-12-0) For yderligere information om god praksis for sikkerhed se hjemmesiden, Regulatory Compliance på dell.com/regulatory\_compliance.

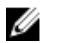

BEMÆRK: Din computers servicemærke er placeret på systemkortet. Du skal indtaste servicemærket i BIOS-installationsprogrammet, efter du har udskiftet systemkortet.

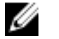

BEMÆRK: Ved udskiftning af systemkortet fjernes alle ændringer, du har foretaget i BIOS under systeminstallationen. Du skal foretage de ønskede ændringer igen, efter udskiftning af systemkortet.

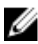

BEMÆRK: Inden du frakobler kablerne fra systemkortet, noter dig stikkenes placering, så du kan tilslutte dem korrekt igen, efter at du har genmonteret systemkortet.

### Forudsætninger

- 1 Fjern [batteriet.](#page-13-0)
- 2 Fjern [bunddækslet.](#page-16-0)
- 3 Fjern [hukommelsesmodulet.](#page-25-0)
- 4 Følg proceduren fra trin 1 til trin 3 i "Fjernelse af [harddisken"](#page-22-0).
- 5 Følg trinnene fra trin 1 til trin 2 i "Fjernelse af det [optiske drev"](#page-19-0).
- 6 Fjern [trådløs-kortet](#page-29-0).
- 7 Fjern [tastaturet.](#page-32-0)
- 8 Følg trinnene fra trin 1 til trin 7 i "Fjernelse af [håndfladestøtten](#page-40-0)".
- 9 Fjern [batteristikkortet](#page-52-0)
- 10 Fjern [det optiske drevs stikkort](#page-58-0).

## Procedure

1 Pil tapen, der fastgør skærmkablet til systemkortet, af.
- Løft stikkenes låsetappe og frakobl skærmkablet og I/O-kortkablet fra systemkortet.
- Frakobl strømadapterportens kabel og højttalerkablet fra systemkortet.

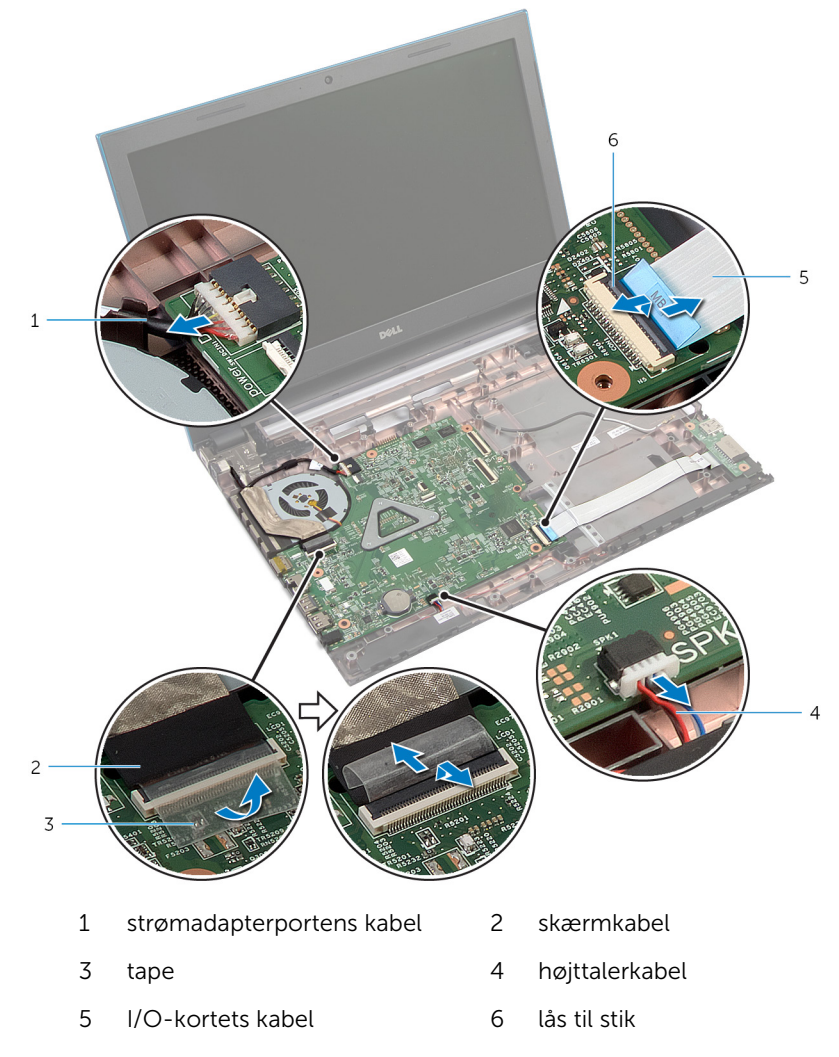

4 Fjern de skruer, der fastgør systemkortet til computerbunden.

Løft systemkortet op fra computerbunden.

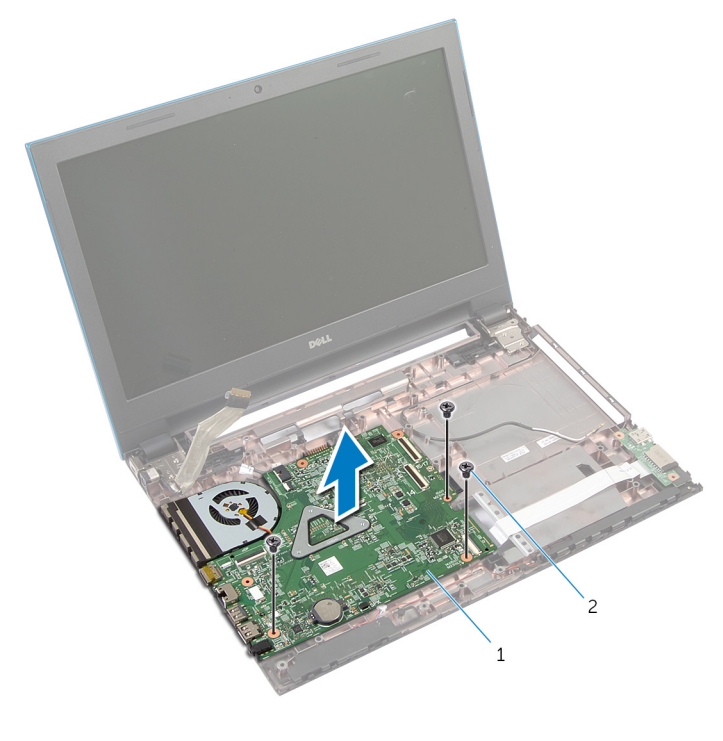

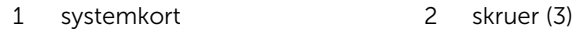

6 Følg trinnene fra trin 1 til trin 4 i "Fjernelse af [kølelegemet](#page-76-0)".

## <span id="page-74-0"></span>Genmontering af systemkortet

ADVARSEL: Læs sikkerhedsinformationen der fulgte med din computer, inden du begynder at arbejde på computerens indvendige dele. Følg trinnene i, [Før du begynder at arbejde inde i computeren.](#page-9-0) Efter du har arbejdet inde i computeren, læs vejledningen i, [Efter](#page-12-0) [arbejde inde i din computer.](#page-12-0) For yderligere information om god praksis for sikkerhed se hjemmesiden, Regulatory Compliance på dell.com/regulatory\_compliance.

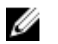

BEMÆRK: Din computers servicemærke er placeret på systemkortet. Du skal indtaste servicemærket i BIOS-installationsprogrammet, efter du har udskiftet systemkortet.

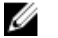

BEMÆRK: Ved udskiftning af systemkortet fjernes alle ændringer, du har foretaget i BIOS under systeminstallationen. Du skal foretage de ønskede ændringer igen, efter udskiftning af systemkortet.

#### Procedure

- 1 Følg trinnene fra trin 1 til trin 4 i "Genmontering af [kølelegemet](#page-78-0)".
- 2 Flugt skruehullerne i systemkortet med dem i computerbunden.

#### FORSIGTIG: Sørg for, at der ikke er kabler under systemkortet.

- 3 Genmonter de skruer, der fastgør systemkortet til computerbunden.
- 4 Tilslut strømadapterportens kabel og højttalerkablet til systemkortet.
- 5 Skub skærmkablet og I/O-kablet ind i deres stik på systemkortet, og tryk ned på låsetappene for at fastgøre kablerne.
- 6 Påsæt tapen, der fastgør skærmkablet til systemkortet.

- 1 Genmonter det [optiske drevs stikkort.](#page-61-0)
- 2 Genmonter [batteristikkortet](#page-54-0).
- 3 Følg trinnene fra trin 3 til trin 9 i "Genmontering af [håndfladestøtten"](#page-44-0).
- 4 Genmonter [tastaturet.](#page-35-0)
- 5 Genmonter [trådløs-kortet.](#page-31-0)
- 6 Følg trinnene fra trin 4 til trin 5 i "Genmontering af det [optiske drev"](#page-21-0).
- 7 Følg trinnene fra trin 4 til trin 6 i "Genmontering af [harddisken](#page-24-0)".
- 8 Genmonter [hukommelsesmodulet.](#page-27-0)
- 9 Genmonter [bunddækslet](#page-18-0).
- 10 Genmonter [batteriet](#page-15-0).

### <span id="page-76-0"></span>Sådan fjernes kølelegememodulet

ADVARSEL: Læs sikkerhedsinformationen der fulgte med din computer, inden du begynder at arbejde på computerens indvendige dele. Følg trinnene i, [Før du begynder at arbejde inde i computeren.](#page-9-0) Efter du har arbejdet inde i computeren, læs vejledningen i, [Efter](#page-12-0) [arbejde inde i din computer.](#page-12-0) For yderligere information om god praksis for sikkerhed se hjemmesiden, Regulatory Compliance på dell.com/regulatory\_compliance.

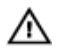

ADVARSEL: Kølelegememodulet kan blive varmt under normal drift. Lad det køle tilstrækkeligt af, inden du rører ved det.

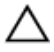

FORSIGTIG: For maksimal køling af processoren, rør ikke varmeafledningsområderne. Det fedt du har på fingrene, kan reducere effekten af den termiske fedts varmeafledning.

#### Forudsætninger

- 1 Fjern [batteriet.](#page-13-0)
- 2 Fjern [bunddækslet.](#page-16-0)
- **3** Følg proceduren fra trin 1 til trin 3 i "Fjernelse af [harddisken"](#page-22-0).
- 4 Følg trinnene fra trin 1 til trin 2 i "Fjernelse af det [optiske drev"](#page-19-0).
- 5 Fjern [trådløs-kortet](#page-29-0).
- 6 Fjern [tastaturet.](#page-32-0)
- 7 Følg trinnene fra trin 1 til trin 7 i "Fjernelse af [håndfladestøtten](#page-40-0)".
- 8 Fjern [batteristikkortet](#page-52-0)
- 9 Fjern [det optiske drevs stikkort](#page-58-0).
- 10 Følg proceduren fra trin 1 til trin 5 i "Fjernelse af [systemkortet"](#page-71-0).

#### Procedure

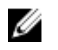

BEMÆRK: Kølelegemet kan se anderledes ud på computeren afhængigt af den bestilte konfiguration.

1 Vend systemkortet om og anbring det på en plan ren overfalde.

- Løsn monteringsskruerne, der fastgør kølelegememodulet til systemkortet, i rækkefølge (angivet på kølelegemet).
- 3 Kobl blæserkablet fra systemkortet.
- Løft kølelegememodulet op fra systemkortet.

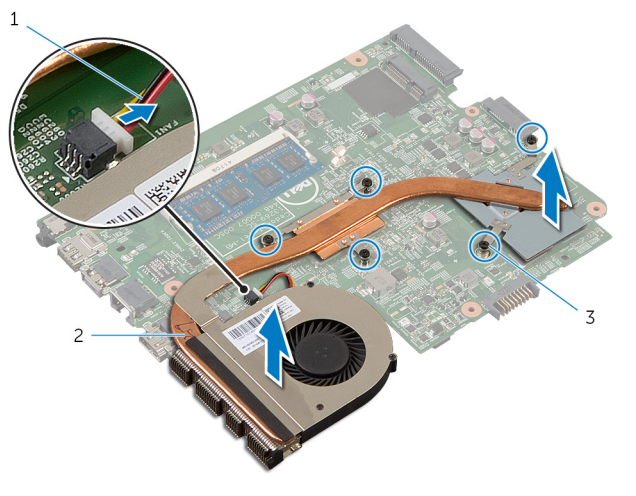

- blæserkabel 2 kølelegememodul
- monteringsskruer (5)

### <span id="page-78-0"></span>Sådan genmonteres kølelegememodulet

∧ ADVARSEL: Læs sikkerhedsinformationen der fulgte med din computer, inden du begynder at arbejde på computerens indvendige dele. Følg trinnene i, [Før du begynder at arbejde inde i computeren.](#page-9-0) Efter du har arbejdet inde i computeren, læs vejledningen i, [Efter](#page-12-0) [arbejde inde i din computer.](#page-12-0) For yderligere information om god praksis for sikkerhed se hjemmesiden, Regulatory Compliance på dell.com/regulatory\_compliance.

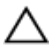

FORSIGTIG: Forkert placering af kølelegemet kan medføre beskadigelse af systemkortet og processoren.

#### Procedure

- 1 Flugt kølelegememodulets skruehuller med systemkortets skruehuller.
- 2 Spænd monteringsskruerne, der fastgør kølelegemet til systemkortet i rækkefølge (angivet på kølelegemet).
- 3 Tilslut blæserkablet til systemkortet.
- 4 Vend systemkortet om.

- 1 Følg trinnene fra trin 2 til trin 6 i "Genmontering af [systemkortet](#page-74-0)".
- 2 Genmonter [batteristikkortet](#page-54-0).
- **3** Genmonter det [optiske drevs stikkort.](#page-61-0)
- 4 Følg trinnene fra trin 3 til trin 9 i "Genmontering af [håndfladestøtten"](#page-44-0).
- 5 Genmonter [tastaturet.](#page-35-0)
- 6 Genmonter [trådløs-kortet.](#page-31-0)
- 7 Følg trinnene fra trin 4 til trin 5 i "Genmontering af det [optiske drev"](#page-21-0).
- 8 Følg trinnene fra trin 4 til trin 6 i "Genmontering af [harddisken](#page-24-0)".
- 9 Genmonter [bunddækslet](#page-18-0).
- 10 Genmonter [batteriet](#page-15-0).

## <span id="page-79-0"></span>Sådan fjernes skærmmodulet

ADVARSEL: Læs sikkerhedsinformationen der fulgte med din computer, inden du begynder at arbejde på computerens indvendige dele. Følg trinnene i, [Før du begynder at arbejde inde i computeren.](#page-9-0) Efter du har arbejdet inde i computeren, læs vejledningen i, [Efter](#page-12-0) [arbejde inde i din computer.](#page-12-0) For yderligere information om god praksis for sikkerhed se hjemmesiden, Regulatory Compliance på dell.com/regulatory\_compliance.

#### Forudsætninger

- 1 Fjern [batteriet.](#page-13-0)
- 2 Fjern [bunddækslet.](#page-16-0)
- **3** Følg proceduren fra trin 1 til trin 3 i "Fjernelse af [harddisken"](#page-22-0).
- 4 Følg trinnene fra trin 1 til trin 2 i "Fjernelse af det [optiske drev"](#page-19-0).
- 5 Fjern [tastaturet.](#page-32-0)
- 6 Følg trinnene fra trin 1 til trin 7 i "Fjernelse af [håndfladestøtten](#page-40-0)".
- 7 Fjern [strømadapterporten](#page-65-0).

#### Procedure

- 1 Luk skærmen, og vend computeren om.
- 2 Frakobl antennekablerne fra trådløs-kortet.

Fjern antennekablerne fra kabelkanalen på computerbunden.

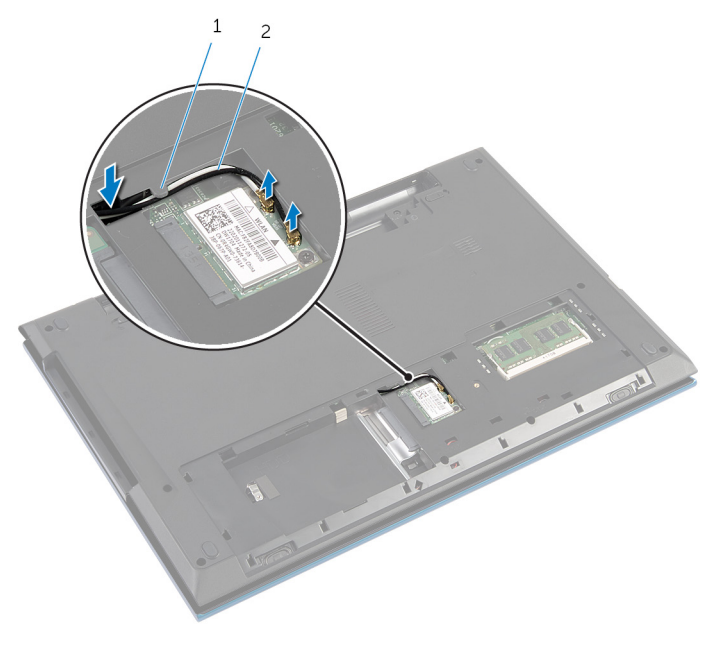

kabelkanal 2 antennekabler (2)

- Vend computeren om, og åbn skærmen så meget som muligt.
- Fjern antennekablerne fra dets slot på computerbunden.
- Pil tapen, der fastgør skærmkablet til systemkortet, af.

Løft stikkets låsetap og frakobl skærmkablet fra systemkortet.

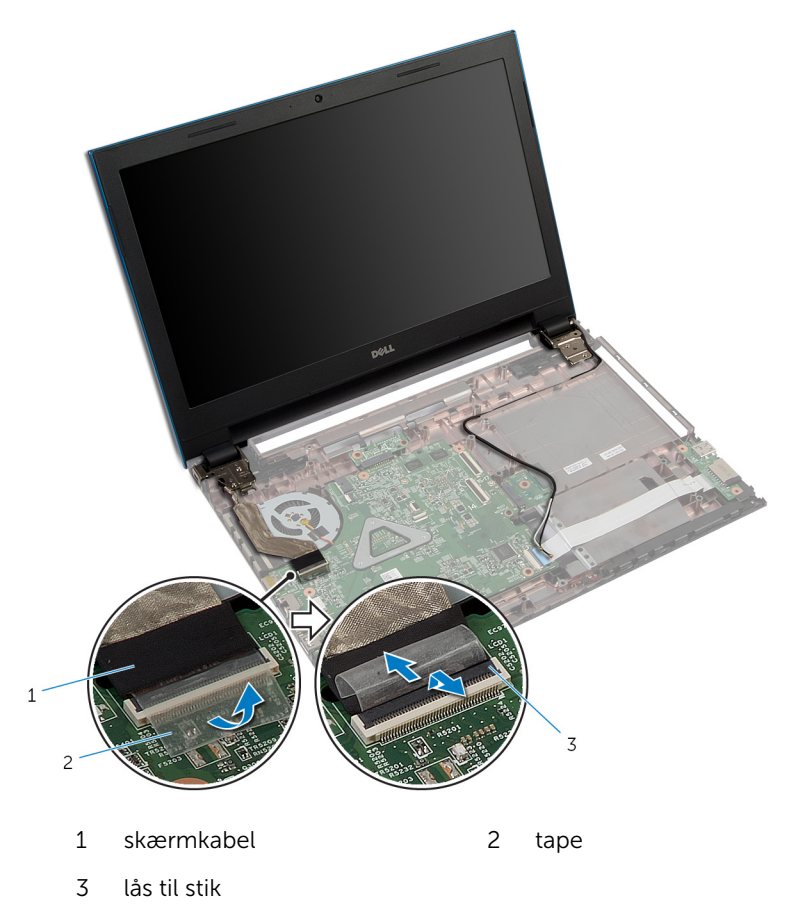

- Fjern skruerne, der fastgør skærmhængslerne til computerbunden.
- 9 Bemærk antennekablets føring, og fjern kablet fra computerbundens kabelkanaler.

Frigør skærmhængslerne fra tappene på computerbunden og løft skærmmodulet op fra computerbunden.

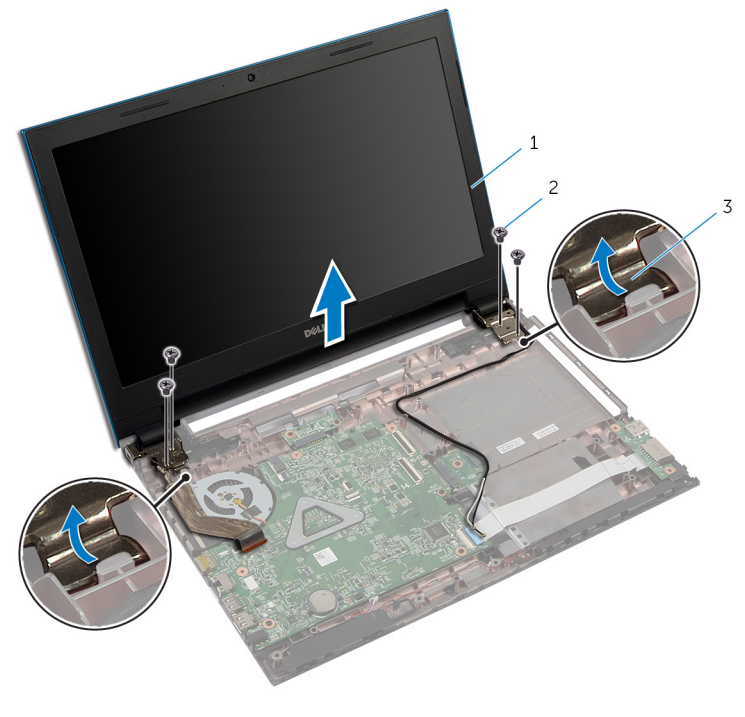

- skærmmodul 2 skruer (4)
- skærmhængsler (2)

### <span id="page-83-0"></span>Sådan genmonteres skærmmodulet

A ADVARSEL: Læs sikkerhedsinformationen der fulgte med din computer, inden du begynder at arbejde på computerens indvendige dele. Følg trinnene i, [Før du begynder at arbejde inde i computeren.](#page-9-0) Efter du har arbejdet inde i computeren, læs vejledningen i, [Efter](#page-12-0) [arbejde inde i din computer.](#page-12-0) For yderligere information om god praksis for sikkerhed se hjemmesiden, Regulatory Compliance på dell.com/regulatory\_compliance.

#### Procedure

- 1 Skub skærmhængslerne under tappen på computerbunden og flugt skruehulerne i skærmhængslerne med skruehullerne i computerbunden.
- 2 Genmonter skruerne, der fastgør skærmhængslerne til computerbunden.
- 3 Før antennekablet igennem computerbundens kabelkanaler.
- 4 Tilslut skærmkablet til systemkortet.
- 5 Påsæt tapen, der fastgør skærmkablet til systemkortet.
- 6 Før antennekablerne igennem åbningen i computerbunden.
- 7 Luk skærmen, og vend computeren om.
- 8 Før antennekablerne igennem computerbundens kabelkanaler.
- 9 Tilslut antennekablerne til trådløs-kortet. Se, "Genmontering af [trådløs](#page-31-0)[kortet](#page-31-0)
- 10 Vend computeren om, og åbn skærmen så meget som muligt.

- 1 Genmonter [strømadapterporten.](#page-67-0)
- 2 Følg trinnene fra trin 3 til trin 9 i "Genmontering af [håndfladestøtten"](#page-44-0).
- **3** Genmonter [tastaturet.](#page-35-0)
- 4 Følg trinnene fra trin 4 til trin 5 i "Genmontering af det [optiske drev"](#page-21-0).
- 5 Følg trinnene fra trin 4 til trin 6 i "Genmontering af [harddisken](#page-24-0)".
- 6 Genmonter [bunddækslet](#page-18-0).
- 7 Genmonter [batteriet](#page-15-0).

## <span id="page-84-0"></span>Sådan fjernes skærmfacetten

ADVARSEL: Læs sikkerhedsinformationen der fulgte med din computer, inden du begynder at arbejde på computerens indvendige dele. Følg trinnene i, [Før du begynder at arbejde inde i computeren.](#page-9-0) Efter du har arbejdet inde i computeren, læs vejledningen i, [Efter](#page-12-0) [arbejde inde i din computer.](#page-12-0) For yderligere information om god praksis for sikkerhed se hjemmesiden, Regulatory Compliance på dell.com/regulatory\_compliance.

#### Forudsætninger

BEMÆRK: Disse instruktioner er kun gældende for bærbare computere med en ikke-berøringsskærm.

- 1 Fjern [bunddækslet.](#page-16-0)
- 2 Fjern [batteriet.](#page-13-0)

O)

- **3** Følg proceduren fra trin 1 til trin 3 i "Fjernelse af [harddisken"](#page-22-0).
- 4 Følg trinnene fra trin 1 til trin 2 i "Fjernelse af det [optiske drev"](#page-19-0).
- 5 Fjern [tastaturet.](#page-32-0)
- 6 Følg trinnene fra trin 1 til trin 7 i "Fjernelse af [håndfladestøtten](#page-40-0)".
- 7 Fjern [strømadapterporten](#page-65-0).
- 8 Fjern [skærmmodulet](#page-79-0).

#### Procedure

Brug fingerspidserne til forsigtigt at lirke de inderste kanter af skærmfacetten fri, og løft skærmfacetten fri af skærmmodulet.

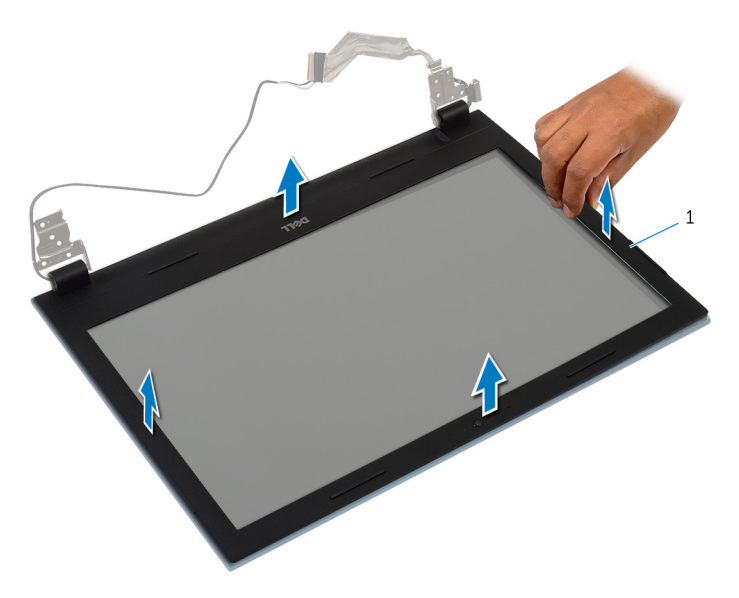

skærmfacet

### <span id="page-86-0"></span>Sådan genmonteres skærmfacetten

A ADVARSEL: Læs sikkerhedsinformationen der fulgte med din computer, inden du begynder at arbejde på computerens indvendige dele. Følg trinnene i, [Før du begynder at arbejde inde i computeren.](#page-9-0) Efter du har arbejdet inde i computeren, læs vejledningen i, [Efter](#page-12-0) [arbejde inde i din computer.](#page-12-0) For yderligere information om god praksis for sikkerhed se hjemmesiden, Regulatory Compliance på dell.com/regulatory\_compliance.

#### Procedure

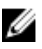

BEMÆRK: Disse instruktioner er kun gældende for bærbare computere med en ikke-berøringsskærm.

Flugt skærmfacetten med skærmens bagdæksel, og klik forsigtigt skærmfacetten på plads.

- 1 Genmonter [skærmmodulet](#page-83-0).
- 2 Genmonter [strømadapterporten.](#page-67-0)
- 3 Følg trinnene fra trin 3 til trin 9 i "Genmontering af [håndfladestøtten"](#page-44-0).
- 4 Genmonter [tastaturet.](#page-35-0)
- 5 Følg trinnene fra trin 4 til trin 5 i "Genmontering af det [optiske drev"](#page-21-0).
- 6 Følg trinnene fra trin 4 til trin 6 i "Genmontering af [harddisken](#page-24-0)".
- 7 Genmonter [bunddækslet](#page-18-0).
- 8 Genmonter [batteriet](#page-15-0).

## Sådan fjernes skærmpanelet

ADVARSEL: Læs sikkerhedsinformationen der fulgte med din computer, inden du begynder at arbejde på computerens indvendige dele. Følg trinnene i, [Før du begynder at arbejde inde i computeren.](#page-9-0) Efter du har arbejdet inde i computeren, læs vejledningen i, [Efter](#page-12-0) [arbejde inde i din computer.](#page-12-0) For yderligere information om god praksis for sikkerhed se hjemmesiden, Regulatory Compliance på dell.com/regulatory\_compliance.

#### Forudsætninger

BEMÆRK: Disse instruktioner er kun gældende for bærbare computere med en ikke-berøringsskærm.

1 Fjern [batteriet.](#page-13-0)

O)

- 2 Fjern [bunddækslet.](#page-16-0)
- **3** Følg proceduren fra trin 1 til trin 3 i "Fjernelse af [harddisken"](#page-22-0).
- 4 Følg trinnene fra trin 1 til trin 2 i "Fjernelse af det [optiske drev"](#page-19-0).
- 5 Fjern [tastaturet.](#page-32-0)
- 6 Følg trinnene fra trin 1 til trin 7 i "Fjernelse af [håndfladestøtten](#page-40-0)".
- 7 Fjern [strømadapterporten](#page-65-0).
- 8 Fjern [skærmmodulet](#page-79-0).
- 9 Fjern [skærmfacetten](#page-84-0).

#### Procedure

1 Fjern skruerne, der fastgør skærmpanelet til skærmens bagdæksel.

Løft forsigtigt skærmpanelet, vend det om, og anbring det på en plan ren overfalde.

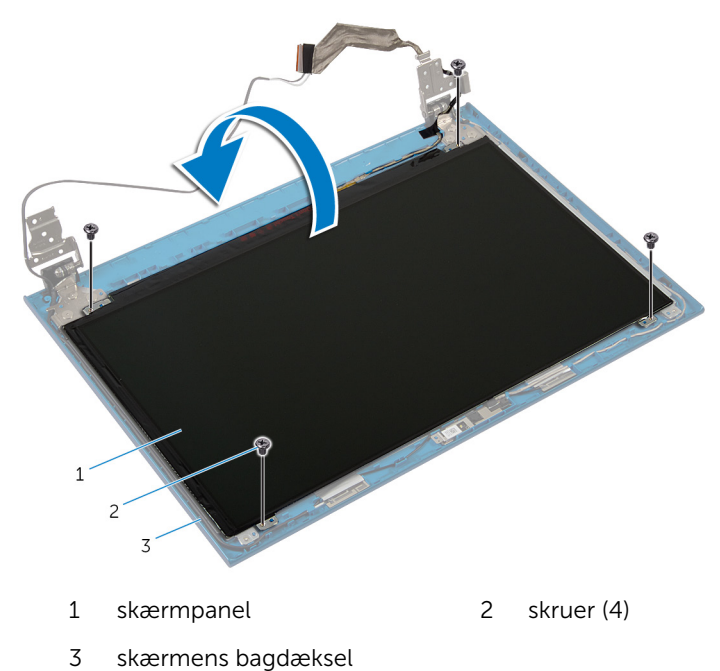

Pil tapen, der fastgør skærmkablet til skærmpanelet, af.

Løft stikkets låsetap og frakobl skærmkablet fra skærmpanelet.

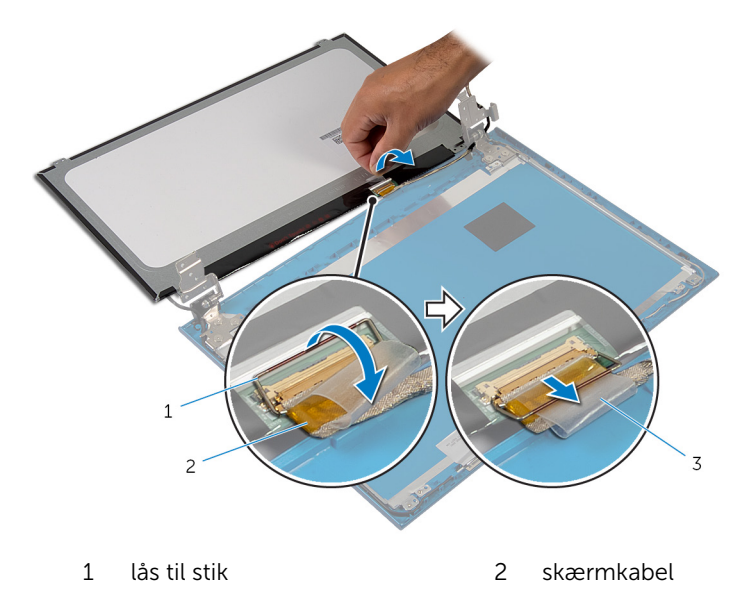

tape

## Genmontering skærmpanelet

ADVARSEL: Læs sikkerhedsinformationen der fulgte med din computer, inden du begynder at arbejde på computerens indvendige dele. Følg trinnene i, [Før du begynder at arbejde inde i computeren.](#page-9-0) Efter du har arbejdet inde i computeren, læs vejledningen i, [Efter](#page-12-0) [arbejde inde i din computer.](#page-12-0) For yderligere information om god praksis for sikkerhed se hjemmesiden, Regulatory Compliance på dell.com/regulatory\_compliance.

#### Procedure

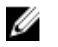

BEMÆRK: Disse instruktioner er kun gældende for bærbare computere med en ikke-berøringsskærm.

- 1 Tilslut tastaturkablet til skærmpanelet og tryk ned på stikkets lås for at fastgøre kablet.
- 2 Påsæt tapen på skærmkablet.
- 3 Anbring forsigtigt skærmpanelet på skærmens bagdæksel.
- 4 Flugt skærmpanelets skruehuller med skruehullerne i skærmens bagdæksel.
- 5 Genmonter skruerne, der fastgør skærmpanelet til skærmens bagdæksel.

- 1 Genmonter [skærmfacetten.](#page-86-0)
- 2 Genmonter [skærmmodulet](#page-83-0).
- 3 Genmonter [strømadapterporten.](#page-67-0)
- 4 Følg trinnene fra trin 3 til trin 9 i "Genmontering af [håndfladestøtten"](#page-44-0).
- 5 Genmonter [tastaturet.](#page-35-0)
- 6 Følg trinnene fra trin 4 til trin 5 i "Genmontering af det [optiske drev"](#page-21-0).
- 7 Følg trinnene fra trin 4 til trin 6 i "Genmontering af [harddisken](#page-24-0)".
- 8 Genmonter [bunddækslet](#page-18-0).
- 9 Genmonter [batteriet](#page-15-0).

### Sådan fjernes skærmhængslerne

A ADVARSEL: Læs sikkerhedsinformationen der fulgte med din computer, inden du begynder at arbejde på computerens indvendige dele. Følg trinnene i, [Før du begynder at arbejde inde i computeren.](#page-9-0) Efter du har arbejdet inde i computeren, læs vejledningen i, [Efter](#page-12-0) [arbejde inde i din computer.](#page-12-0) For yderligere information om god praksis for sikkerhed se hjemmesiden, Regulatory Compliance på dell.com/regulatory\_compliance.

#### Forudsætninger

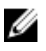

BEMÆRK: Disse instruktioner er kun gældende for bærbare computere med en ikke-berøringsskærm.

- 1 Fiern [batteriet.](#page-13-0)
- 2 Fjern [bunddækslet.](#page-16-0)
- **3** Følg proceduren fra trin 1 til trin 3 i "Fjernelse af [harddisken"](#page-22-0).
- 4 Følg trinnene fra trin 1 til trin 2 i "Fjernelse af det [optiske drev"](#page-19-0).
- 5 Fjern [tastaturet.](#page-32-0)
- 6 Følg trinnene fra trin 1 til trin 7 i "Fjernelse af [håndfladestøtten](#page-40-0)".
- 7 Fjern [strømadapterporten](#page-65-0).
- 8 Fjern [skærmmodulet](#page-79-0).
- 9 Fjern [skærmfacetten](#page-84-0).

#### Procedure

1 Fjern skruerne, der fastgør skærmhængslerne til skærmens bagdæksel.

Løft skærmhængslerne af skærmens bagdæksel.

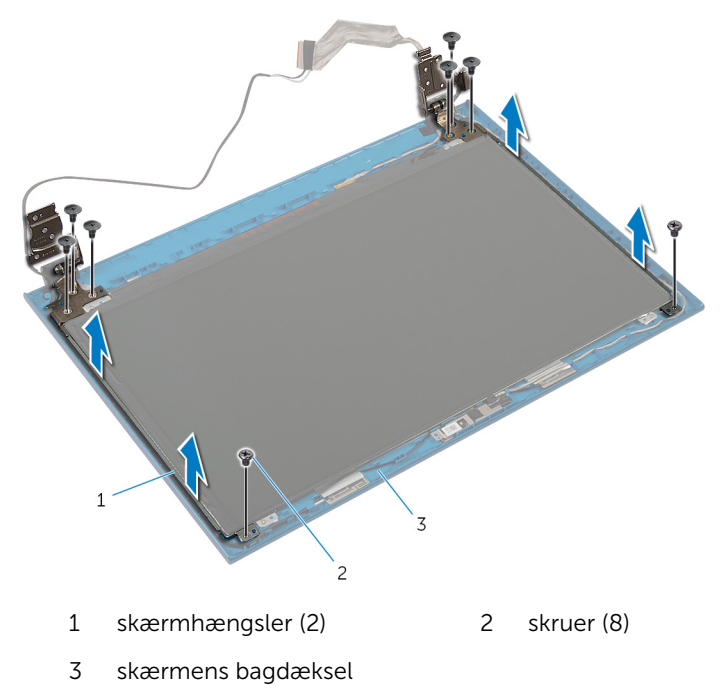

### Sådan genmonteres skærmhængslerne

A ADVARSEL: Læs sikkerhedsinformationen der fulgte med din computer, inden du begynder at arbejde på computerens indvendige dele. Følg trinnene i, [Før du begynder at arbejde inde i computeren.](#page-9-0) Efter du har arbejdet inde i computeren, læs vejledningen i, [Efter](#page-12-0) [arbejde inde i din computer.](#page-12-0) For yderligere information om god praksis for sikkerhed se hjemmesiden, Regulatory Compliance på dell.com/regulatory\_compliance.

#### Procedure

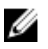

BEMÆRK: Disse instruktioner er kun gældende for bærbare computere med en ikke-berøringsskærm.

- 1 Flugt skærmhængslernes skruehuller med skruehullerne i skærmens bagdæksel.
- 2 Genmonter skruerne, der fastgør skærmhængslerne til skærmens bagdæksel.

- 1 Genmonter [skærmfacetten.](#page-86-0)
- 2 Genmonter [skærmmodulet](#page-83-0).
- 3 Genmonter [strømadapterporten.](#page-67-0)
- 4 Følg trinnene fra trin 3 til trin 9 i "Genmontering af [håndfladestøtten"](#page-44-0).
- 5 Genmonter [tastaturet.](#page-35-0)
- 6 Følg trinnene fra trin 4 til trin 5 i "Genmontering af det [optiske drev"](#page-21-0).
- 7 Følg trinnene fra trin 4 til trin 6 i "Genmontering af [harddisken](#page-24-0)".
- 8 Genmonter [bunddækslet](#page-18-0).
- 9 Genmonter [batteriet](#page-15-0).

## Sådan fjernes kameraet

ADVARSEL: Læs sikkerhedsinformationen der fulgte med din computer, inden du begynder at arbejde på computerens indvendige dele. Følg trinnene i, [Før du begynder at arbejde inde i computeren.](#page-9-0) Efter du har arbejdet inde i computeren, læs vejledningen i, [Efter](#page-12-0) [arbejde inde i din computer.](#page-12-0) For yderligere information om god praksis for sikkerhed se hjemmesiden, Regulatory Compliance på dell.com/regulatory\_compliance.

#### Forudsætninger

BEMÆRK: Disse instruktioner er kun gældende for bærbare computere O) med en ikke-berøringsskærm.

- 1 Fjern [batteriet.](#page-13-0)
- 2 Fjern [bunddækslet.](#page-16-0)
- **3** Følg proceduren fra trin 1 til trin 3 i "Fjernelse af [harddisken"](#page-22-0).
- 4 Følg trinnene fra trin 1 til trin 2 i "Fjernelse af det [optiske drev"](#page-19-0).
- 5 Fjern [tastaturet.](#page-32-0)
- 6 Følg trinnene fra trin 1 til trin 3 i "Fjernelse af [håndfladestøtten"](#page-40-0).
- 7 Fjern [strømadapterporten](#page-65-0).
- 8 Fjern [skærmmodulet](#page-79-0).
- 9 Fjern [skærmfacetten](#page-84-0).

#### Procedure

- 1 Pirk forsigtigt kameramodulet af skærmens bagdækslet.
- 2 Løft kameraet i en vinkel og fjern det fra undersiden af skærmens bagdækslets tap .

Frakobl kamerakablet fra kameramodulet.

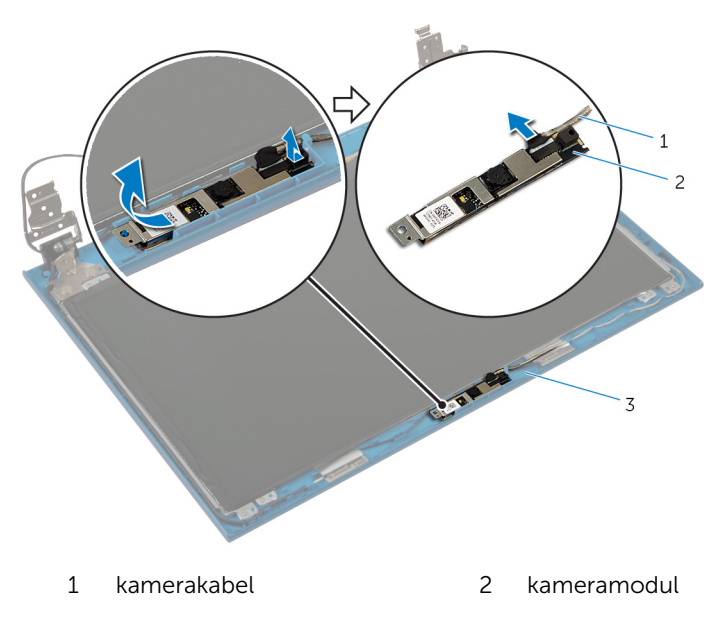

skærmens bagdæksel

## Genplacering af kameraet

ADVARSEL: Læs sikkerhedsinformationen der fulgte med din computer, inden du begynder at arbejde på computerens indvendige dele. Følg trinnene i, [Før du begynder at arbejde inde i computeren.](#page-9-0) Efter du har arbejdet inde i computeren, læs vejledningen i, [Efter](#page-12-0) [arbejde inde i din computer.](#page-12-0) For yderligere information om god praksis for sikkerhed se hjemmesiden, Regulatory Compliance på dell.com/regulatory\_compliance.

#### Procedure

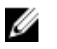

BEMÆRK: Disse instruktioner er kun gældende for bærbare computere med en ikke-berøringsskærm.

- 1 Tilslut kamerakablet til kameramodulet.
- 2 Træk kameraet under tappen på skærmens bagdæksel, og påhæft kameramodulet til skærmens bagdæksel.

- 1 Genmonter [skærmfacetten.](#page-86-0)
- 2 Genmonter [skærmmodulet](#page-83-0).
- 3 Genmonter [strømadapterporten.](#page-67-0)
- 4 Følg trinnene fra trin 3 til trin 9 i "Genmontering af [håndfladestøtten"](#page-44-0).
- 5 Genmonter [tastaturet.](#page-35-0)
- 6 Følg trinnene fra trin 4 til trin 5 i "Genmontering af det [optiske drev"](#page-21-0).
- 7 Følg trinnene fra trin 4 til trin 6 i "Genmontering af [harddisken](#page-24-0)".
- 8 Genmonter [bunddækslet](#page-18-0).
- 9 Genmonter [batteriet](#page-15-0).

# Sådan opdateres BIOS'en

Du skal muligvis opdatere BIOS, når der er en opdatering tilgængelig, eller når du genmonterer systemkortet. Opdatering af BIOS:

- 1 Tænd for computeren.
- 2 Gå til dell.com/support.
- 3 Indtast computerens servicekode, hvis du har den, og klik på Send. Klik på, Detect My Product (Detekter mit produkt) hvis ikke du har computerens servicekode, for at tillade automatisk registrering af servicekoden.

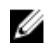

BEMÆRK: Hvis servicekoden ikke kan registreres automatisk, vælg dit produkt under produktkategorier.

- 4 Klik på Get Drivers and Downloads (Hent drivere og downloads).
- 5 Klik på View All Drivers (Se alle drivere).
- 6 Vælg Operativsystem i rullemenuen og vælg det operativsystem, der er installeret på computeren.
- 7 Klik på **BIOS**.
- 8 Klik på **Hent fil** for at hente den seneste BIOS-version til computeren.
- 9 Vælg på næste side, Overførsel af enkel fil og klik på Fortsæt.
- 10 Gem filen og når overførslen er fuldført, naviger til mappen, hvor du gemte BIOS-opdateringsfilen.
- 11 Dobbeltklik på BIOS-opdateringsfilens ikon og følg vejledningen på skærmen.

### Rekvirere hjælp og kontakte Dell

#### Selv-hjælpsressourcer

Du kan få oplysninger og hjælp til Dell-produkter og services ved at bruge disse online selv-hjælpsressourcer:

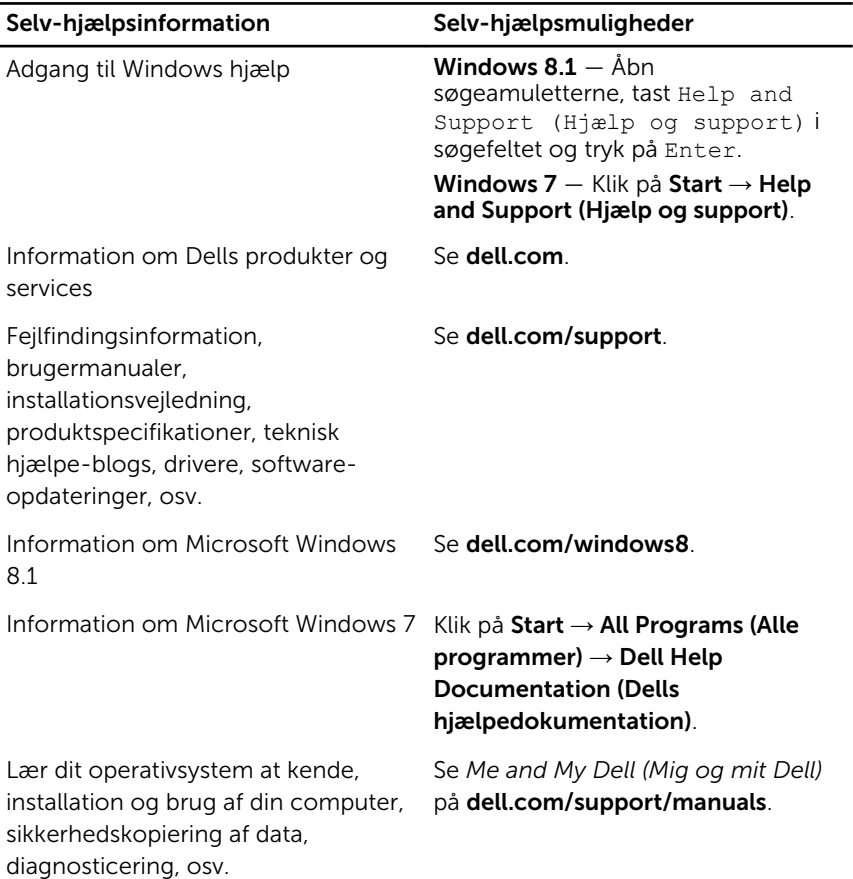

### Kontakt Dell

For at kontakte Dells salg, Dells tekniske support, eller Dells kundeservice se dell.com/contactdell.

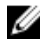

BEMÆRK: Tilgængeligheden varierer for de enkelte lande og produkter, og nogle services findes muligvis ikke i dit land.

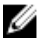

**BEMÆRK:** Hvis ikke du har en aktiv internetforbindelse, kan du finde kontaktinformation på din faktura, pakkens mærkat eller Dells produktkatalog.